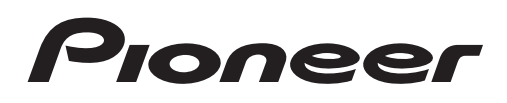

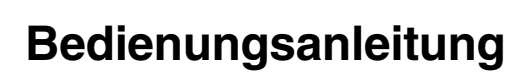

CD RDS-EMPFÄNGER

# [DEH-X8500DAB](#page-1-0) DEH-X8500BT DEH-X7500SD

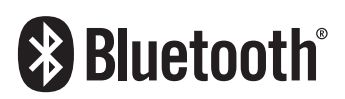

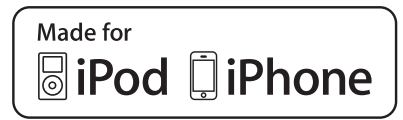

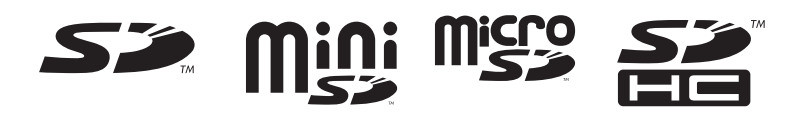

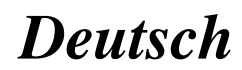

## <span id="page-1-0"></span>Vielen Dank, dass Sie sich für dieses PIONEER-Produkt entschieden haben.

Bitte lesen Sie diese Anleitung vor der Verwendung dieses Produkts zur Gewährleistung seiner ordnungsgemäßen Verwendung durch. Lesen und befolgen Sie dabei insbesondere die Hinweise WAR-NUNG und VORSICHT. Bewahren Sie die Anleitung zur zukünftigen Bezugnahme sicher und griffbereit auf.

#### **M** [Bevor Sie beginnen](#page-2-0)

[Zu diesem Gerät](#page-2-0) 3 [Im Problemfall](#page-3-0)  $\blacksquare$ [Zu dieser Anleitung](#page-3-0) 4

#### [Gebrauch dieses Geräts](#page-4-0)

[Hauptgerät](#page-4-0) 5 [Optionale Fernbedienung](#page-4-0) 5 [Setup-Menü](#page-5-0) 6 [Grundlegende Bedienvorgänge](#page-6-0) 7 [Häufig verwendete Menüschritte](#page-8-0) 9 [DAB \(Digitalradio\)](#page-8-0) 9 [Tuner](#page-11-0) 12 [CD/CD-R/CD-RW-Discs und externe](#page-15-0) [Speichermedien \(USB, SD\)](#page-15-0) 16 [iPod](#page-19-0) 20 [Gebrauch der Wireless-Technologie](#page-22-0) [Bluetooth](#page-22-0) 23 [Verwenden von Smartphone-](#page-27-0)[Anwendungen](#page-27-0) 28 [Audio-Einstellungen](#page-29-0) 30 [Gebrauch verschiedener](#page-31-0) [Unterhaltungsanzeigen](#page-31-0) 32 [Wählen der Beleuchtungsfarbe](#page-31-0) 32 [Individuelle Einstellung der](#page-32-0) [Beleuchtungsfarbe](#page-32-0) 33 [Über MIXTRAX](#page-33-0) 34 [MIXTRAX-Menü](#page-33-0) 34 [Systemmenü](#page-35-0) 36 [Setup-Menü](#page-36-0) 37 [Systemmenü](#page-37-0) 38 [Verwendung der AUX-Programmquelle](#page-37-0) 38 [Bei Anzeige einer unerwünschten](#page-38-0) [Anzeige](#page-38-0) 39

### [Zusätzliche Informationen](#page-39-0)

[Fehlerbehebung](#page-39-0) 40 [Fehlermeldungen](#page-39-0) 40 [Handhabungsrichtlinien](#page-43-0) 44 [Kompatible komprimierte Audioformate](#page-45-0) [\(Disc, USB, SD\)](#page-45-0) 46 [iPod-Kompatibilität](#page-46-0) 47 [Reihenfolge der Audio-Dateien](#page-47-0) 48 [Bluetooth-Profile](#page-47-0) 48 [Copyrights und Marken](#page-48-0) 49 [Technische Daten](#page-49-0) 50

## <span id="page-2-0"></span>Bevor Sie beginnen

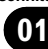

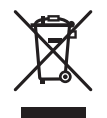

Mischen Sie dieses Produkt, wenn Sie es entsorgen wollen, nicht mit gewöhnlichen Haushaltsabfällen. Es gibt ein getrenntes Sammelsystem für gebrauchte elektronische Produkte, über das die richtige Behandlung, Rückgewinnung und Wiederverwertung gemäß der bestehenden Gesetzgebung gewährleistet wird.

Privathaushalte in den Mitgliedstaaten der EU, in der Schweiz und in Norwegen können ihre gebrauchten elektronischen Produkte kostenfrei bei speziell dafür eingerichteten Sammelstellen abgeben oder zu einem Fachhändler zurückbringen (sofern sie ein vergleichbares neues Produkt kaufen).

In den Ländern, die hier nicht aufgeführt sind, wenden Sie sich hinsichtlich der zu beachtenden Entsorgungsweise bitte an die zuständige Gemeindeverwaltung.

Auf diese Weise stellen Sie sicher, dass das zu entsorgende Produkt der erforderlichen Verarbeitung, Rückgewinnung und Wiederverwertung zugeführt wird, und verhindern damit potenziell negative Auswirkungen auf die Umwelt sowie Gesundheitsschäden.

## Zu diesem Gerät

Die Tuner-Frequenzen dieses Geräts sind für Westeuropa, Asien, den Mittleren Osten, Afrika und Ozeanien bestimmt. Der Gebrauch in anderen Gebieten kann zu mangelhaftem Empfang führen. Die RDS-Funktion (Radio-Datensystem) funktioniert nur in Gebieten mit UKW-Sendern, die RDS-Signale ausstrahlen.

### **Wichtia**

Bitte tragen Sie die folgenden Informationen in das dafür vorgesehene Formular in der "Schnellstartanleitung" ein.

- 14-stellige Seriennummer (an der Unterseite des Geräts angegeben)
- Kaufdatum (Datum der Quittung)
- Stempel des Händlers

Diese Informationen dienen als Eigentumsnachweis. Im Fall eines Diebstahls teilen Sie der Polizei die 14-stellige Seriennummer und das Kaufdatum des Geräts mit.

Bewahren Sie die "Schnellstartanleitung" an einem sicheren Ort auf.

### **VORSICHT**

Bei diesem Gerät handelt es sich zwar um ein Laserprodukt der Klasse 1, das entsprechend dem Standard Sicherheit für Laserprodukte IEC 60825-1:2007 klassifiziert ist.

## **LASER KLASSE 1**

## VORSICHT

- ! Dieses Gerät darf nicht mit Flüssigkeiten in Kontakt kommen. Dies könnte einen Stromschlag verursachen. Darüber hinaus kann der Kontakt mit Flüssigkeit eine Beschädigung des Geräts, Rauchentwicklung und Überhitzung nach sich ziehen.
- ! Wählen Sie stets eine Lautstärke, bei der Sie Umgebungsgeräusche noch deutlich wahrnehmen können.
- ! Setzen Sie dieses Gerät keiner Feuchtigkeit aus.
- Beim Abtrennen oder Entladen der Batterie werden sämtliche vorprogrammierten Speicher gelöscht.

### Hinweis

Funktionseinstellungen werden selbst dann abgeschlossen, wenn das Menü vor dem Bestätigen geschlossen wird.<sup>1</sup>

## <span id="page-3-0"></span>Im Problemfall

Sollte dieses Gerät nicht ordnungsgemäß funktionieren, dann wenden Sie sich an Ihren Händler oder an die nächstgelegene PIONEER-Kundendienststelle.

## Zu dieser Anleitung

- In den nachfolgenden Hinweisen werden USB-Speicher, tragbare USB-Audio-Player und SD-Speicherkarten kurz als "externes Speichermedium (USB, SD)" bezeichnet. Wenn nur auf USB-Speicher und tragbare USB-Audio-Player Bezug genommen wird, werden diese unter dem Begriff "USB-Speichermedien" zusammengefasst.
- In dieser Anleitung werden iPod und iPhone unter dem Begriff iPod zusammengefasst.

### Abschnitt 02

Gebrauch

dieses Geräts

## <span id="page-4-0"></span>Hauptgerät

DEH-X8500DAB und DEH-X8500BT

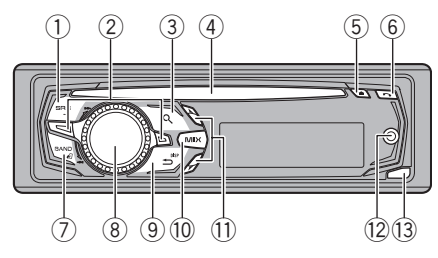

DEH-X7500SD

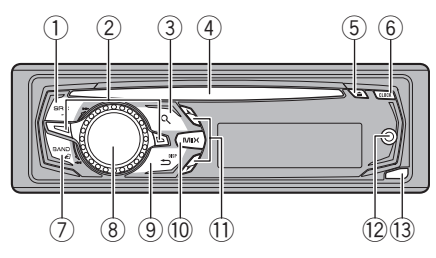

Hauptgerät (bei entriegelter Frontplatte)

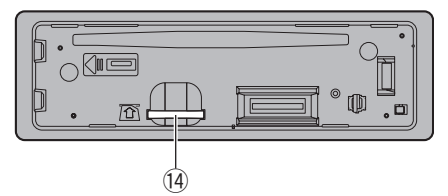

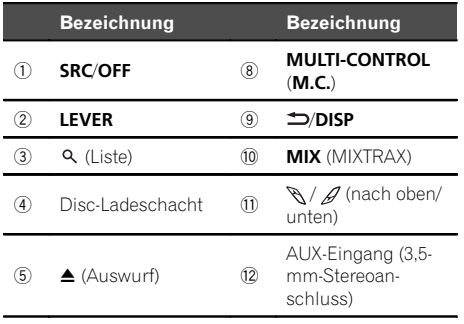

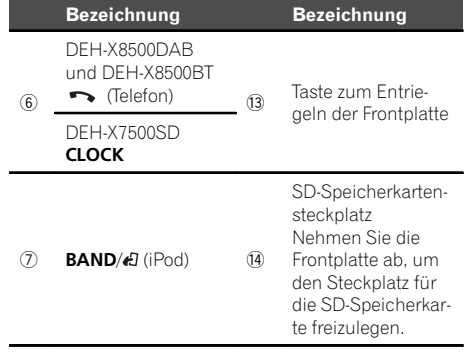

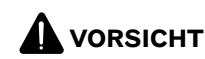

- ! Verwenden Sie ein USB-Kabel von Pioneer, wenn Sie ein USB-Speichermedium anschließen. Das direkte Anschließen eines USB-Speichermediums könnte gefährlich sein, da es abstehen könnte.
- ! Verwenden Sie ausschließlich autorisierte Produkte.<sup>1</sup>

## Optionale Fernbedienung

Die Fernbedienungen CD-SR110 und CD-R320 werden separat verkauft.

Die Tasten der Fernbedienung, die mit denselben Zahlen gekennzeichnet sind, wie die des Geräts, haben unabhängig von ihrem Namen die gleiche Funktion, wie die des Geräts.

CD-SR110 (für DEH-X8500DAB und DEH-X8500BT)

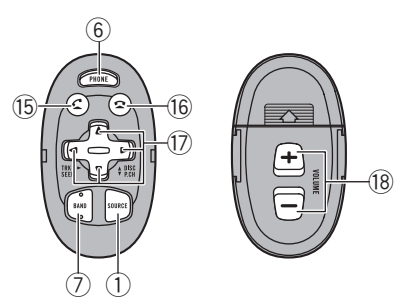

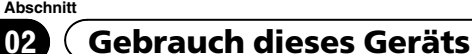

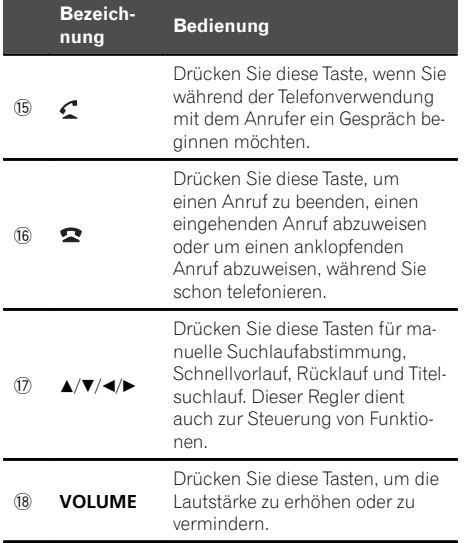

### CD-R320 (für DEH-X7500SD)

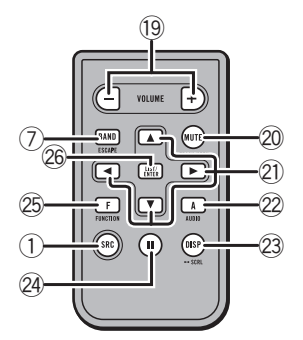

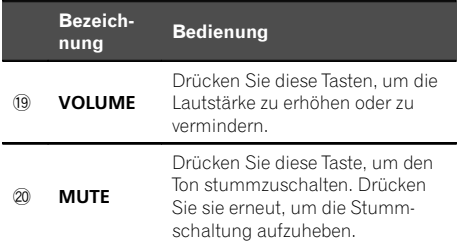

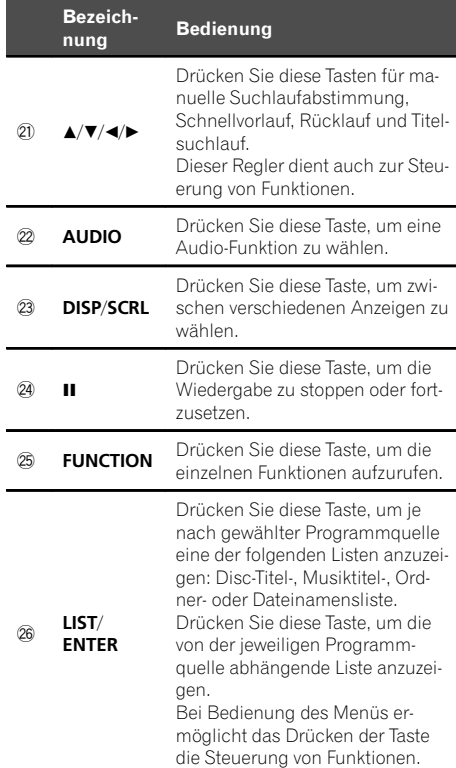

 $\begin{array}{c} \boxed{\blacksquare} \end{array}$ 

## Setup-Menü

Wenn Sie nach der Installation den Zündschalter in die Position EIN drehen, wird das Setup-Menü auf dem Display angezeigt. In diesem Menü können Sie folgende Optionen einstellen.

### 1 Drehen Sie nach der Installation des Geräts den Zündschalter auf EIN.

Die Angabe Set up erscheint.

<span id="page-5-0"></span>Abschnitt

6 ) <sub>De</sub>

### <span id="page-6-0"></span>2 Drehen Sie M.C., um zu YES umzuschalten.

■ Wenn Sie das Gerät nicht innerhalb von 30 Sekunden bedienen, wird das Setup-Menü nicht angezeigt.

# Wenn Sie es vorziehen, die Einstellungen nicht jetzt vorzunehmen, drehen die den M.C.-Regler auf NO.

Wenn Sie NO wählen, können Sie keine Einstellungen im Setup-Menü vornehmen.

### 3 Drücken Sie zur Auswahl M.C.

#### 4 Befolgen Sie diese Schritte, um das Menü einzurichten.

Sie müssen Ihre Auswahl bestätigen, um die nächste Menüoption aufrufen zu können.

#### Language select (Spracheinstellung)

1 Drehen Sie M.C., um die gewünschte Sprache zu wählen.

English—Français—Italiano—Español— Deutsch—Nederlands—РУССКИЙ

2 Drücken Sie M.C., um die Auswahl zu bestätigen.

#### Calendar (Einstellen des Datums)

- $\Box$  Drehen Sie M.C., um das Jahr zu ändern.
- 2 Drücken Sie M.C., um den Tag zu wählen.
- 3 Drehen Sie M.C., um den Tag zu ändern.
- 4 Drücken Sie M.C., um den Monat zu wählen.
- 5 Drehen Sie M.C., um den Monat zu ändern.
- 6 Drücken Sie M.C., um die Auswahl zu bestätigen.

#### Clock (Einstellen der Uhrzeit)

- 11 Drehen Sie M.C., um die Stunde einzustellen.
- **2** Drücken Sie auf M.C., um die Minuten auszuwählen.
- 3 Drehen Sie M.C., um die Minuten einzustellen.
- 4 Drücken Sie M.C., um die Auswahl zu bestätigen.

#### FM step (UKW-Kanalraster)

- 11 Drehen Sie M.C., um die UKW-Kanalraster-Funktion zu wählen.
	- 50kHz (50 kHz)—100kHz (100 kHz)
- 2 Drücken Sie M.C., um die Auswahl zu bestätigen.

#### Contrast (Display-Kontrasteinstellung)

11 Drehen Sie M.C., um den Kontrastpegel einzustellen.

Während der Erhöhung bzw. Verminderung des Pegels wird 0 bis 15 angezeigt.

2 Drücken Sie M.C., um die Auswahl zu bestätigen. Die Angabe **Quit** erscheint.

### 5 Um die Einstellungen abzuschließen, drehen Sie M.C., um zu YES zu wechseln.

■ Möchten Sie Ihre Einstellungen wieder ändern, drehen Sie M.C., um NO auszuwählen.

### 6 Drücken Sie zur Auswahl M.C.

#### Hinweise

- ! Sie können die Menüoptionen über das Systemmenü einstellen. Für Details zu den Einstellungen siehe [Systemmenü](#page-35-0) auf Seite 36.
- ! Das Einstellmenü kann durch Drücken von SRC/OFF abgebrochen werden.

## Grundlegende Bedienvorgänge

### rentig⊃<br>Michtig

- ! Handhaben Sie die Frontplatte beim Entfernen oder Anbringen vorsichtig.
- ! Setzen Sie die Frontplatte keinen übermäßigen Stößen aus.
- ! Setzen Sie die Frontplatte weder direkter Sonnenbestrahlung noch hohen Temperaturen aus.
- Entfernen Sie alle etwaigen angeschlossenen Kabel und Geräte, bevor Sie die Frontplatte abnehmen, um eine Beschädigung des Geräts oder des Fahrzeuginneren zu vermeiden.

**Abschnitt** 

## 02 Gebrauch dieses Geräts

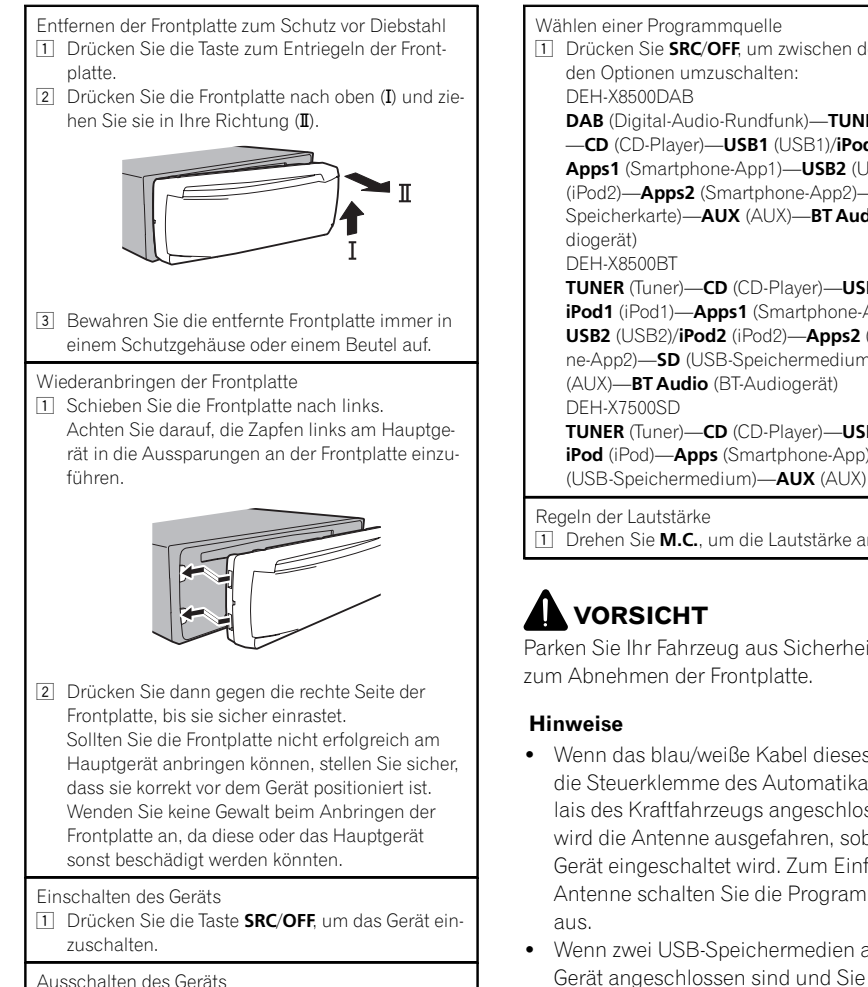

11 Drücken und halten Sie SRC/OFF gedrückt, bis sich das Gerät ausschaltet.

Wählen einer Programmquelle

11 Drücken Sie **SRC/OFF**, um zwischen den folgenden Optionen umzuschalten: DEH-X8500DAB DAB (Digital-Audio-Rundfunk)-TUNER (Tuner) -CD (CD-Player)-USB1 (USB1)/iPod1 (iPod1)-Apps1 (Smartphone-App1)-USB2 (USB2)/iPod2  $(iPodd)$ —Apps2 (Smartphone-App2)—SD (SD-Speicherkarte)-**AUX** (AUX)-BT Audio (BT-Au-

TUNER (Tuner)—CD (CD-Player)—USB1 (USB1)/ iPod1 (iPod1)—Apps1 (Smartphone-App1)— USB2 (USB2)/iPod2 (iPod2)—Apps2 (Smartphone-App2)—SD (USB-Speichermedium)—AUX (AUX)—BT Audio (BT-Audiogerät) TUNER (Tuner)—CD (CD-Player)—USB (USB)/ iPod (iPod)—Apps (Smartphone-App)—SD

Regeln der Lautstärke **11 Drehen Sie M.C.**, um die Lautstärke anzupassen.

## VORSICHT

Parken Sie Ihr Fahrzeug aus Sicherheitsgründen zum Abnehmen der Frontplatte.

- ! Wenn das blau/weiße Kabel dieses Geräts an die Steuerklemme des Automatikantennenrelais des Kraftfahrzeugs angeschlossen wird, wird die Antenne ausgefahren, sobald das Gerät eingeschaltet wird. Zum Einfahren der Antenne schalten Sie die Programmquelle
- ! Wenn zwei USB-Speichermedien an dieses Gerät angeschlossen sind und Sie zur Wiedergabe zwischen ihnen umschalten möchten, unterbrechen Sie zuerst die Kommunikation für das USB-Speichermedium, bevor Sie fortfahren.

<u>8</u>) <sub>De</sub>

## <span id="page-8-0"></span>Gebrauch dieses Geräts

**Abschnitt** 02

• Verwenden Sie beim gleichzeitigen Anschluss von USB1 (USB-Speichermedium 1)/iPod1 (Über den USB-Eingang 1 angeschlossener iPod) und USB2 (USB-Speichermedium 2)/ iPod2 (Über den USB-Eingang 2 angeschlossener iPod) zusätzlich zum normalen USB-Kabel von Pioneer ein weiteres USB-Kabel von Pioneer (CD-U50F).

## Häufig verwendete Menüschritte

Zurückschalten zur vorherigen Anzeige

Zurückschalten zur vorherigen Liste/Kategorie (bzw. zum übergeordneten Ordner/zur übergeordneten Kategorie)

11 Drücken Sie **D/DISP.** 

Zurückschalten zur normalen Anzeige 11 Drücken Sie BAND/49.

Zurückschalten zur normalen Anzeige von der Liste/ Kategorie

11 Drücken Sie BAND/#1.

Wählen einer Funktion oder Liste

- 1 Drehen Sie M.C. oder LEVER.
- In dieser Anleitung bezieht sich "Drehen Sie M. C." auf den Bedienvorgang für das Wählen einer Funktion oder Liste.

## DAB (Digitalradio)

### Nur für DEH-X8500DAB

Um DAB-Signale empfangen zu können, schließen Sie eine separat erhältliche DAB-Antenne (AN-DAB1) an diese Einheit an.

DAB ist die Abkürzung für "Digital Audio Broadcasting" (Digitalradio) und verfügt über die folgenden Leistungsmerkmale:

- ! Hohe Tonqualität (beinahe so hoch wie bei CDs, obwohl die Qualität in einigen Fälle vermindert sein kann, damit mehr Dienste gesendet werden können)
- Störungsfreier Empfang

#### Hinweis

Einige Sender führen einen Sendetest durch.

## Grundlegende Bedienvorgänge

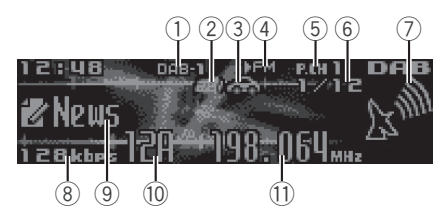

- 1 Wellenbereichsanzeige
- 2 News-Anzeige
- 3 Traffic Announce-Anzeige
- 4 FM-LINK-Anzeige Dies wird angezeigt, während S.FOLLOW nach einem anderen UKW-Sender mit demselben ausgestrahlten Inhalt sucht.
- 5 Stationsnummernanzeige
- 6 Service-Verfügbarkeitsanzeige
- 7 Signalstärke-Anzeige
- 8 Bitratenanzeige
- 9 Textinformationsanzeige
- **10 Kanalanzeige**

 $\boxed{\blacksquare}$ 

**11** Frequenzanzeige

## 02 (Gebrauch dieses Geräts

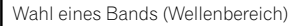

1 Drücken Sie auf BAND/a, bis der gewünschte Wellenbereich (DAB-1, DAB-2 oder DAB-3) angezeigt wird.

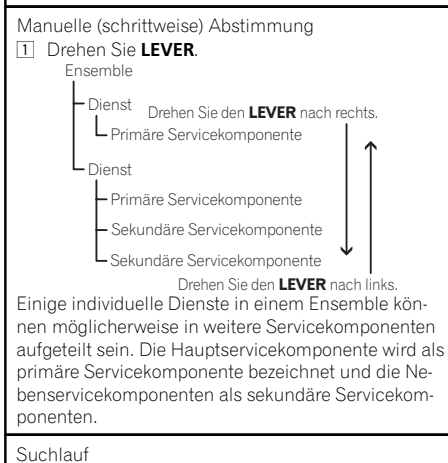

1 Drehen und halten Sie LEVER gedrückt.

## Pause

Sie können die Pausefunktion verwenden, um DAB vorübergehend zu unterbrechen.

### % Drücken und halten Sie M.C., um die Wiedergabe anzuhalten oder fortzusetzen.

- ! Diese Einheit speichert die kürzlichen Sender automatisch im Speicher. Die Speicherkapazität dieser Einheit variiert je nach der Bitrate der verwendeten Servicekomponente. Die maximale Speicherkapazität beträgt fünf Minuten bei 192 Kbit/s.
- ! Wenn die Dauer, während der die Auswahl pausiert wird, die Dauer der Speicherkapazität überschreitet, beginnt die Wiedergabe vom Anfang der Auswahl im Speicher.

Diese Funktion ist deaktiviert, während die Zeitversetzung angeschaltet ist. Detaillierte Informationen zur Zeitversetzung finden Sie unter Abspielen einer kürzlichen Sendung (Zeitversetzung) auf Seite 10.

## Umschalten der Anzeige

Wählen der gewünschten Textinformationen

### ● Drücken Sie <sup>1</sup>/DISP.

Service-Kennsatz/Kanal und Frequenz—PTY-Kennsatz/Kanal und Frequenz—Ensemble-Kennsatz/Kanal und Frequenz—Dynamik-Kennsatz/Kanal und Frequenz

### Hinweise

- Detaillierte Informationen zur PTY-Liste finden Sie unter PTY-Liste auf Seite 13
- ! Diese Funktion ist während der Pause deaktiviert. Für weitere Einzelheiten zur Pause siehe Pause auf Seite 10.
- Je nach dem Band kann die Textinformation geändert werden.

## Abspielen einer kürzlichen Sendung (Zeitversetzung)

Sie können kürzliche Sendungen unter der ausgewählten Servicekomponente durchsuchen.

### 1 Drücken und halten Sie <sup>1</sup>/DISP gedrückt, um in den Zeitversatzmodus zu wechseln.

Drücken und halten Sie die Taste erneut, um mit dem Abspielen der Live-Sendung fortzufahren.

### 2 Drehen Sie LEVER, um die Wiedergabestelle anzupassen.

- . Drehen Sie LEVER nach links, um eine Minute zurückzugehen.
- . Drehen Sie LEVER nach rechts, um eine Minute vorzuspringen.

Diese Einheit speichert die kürzlichen Sender automatisch im Speicher. Die Speicherkapazität dieser Einheit variiert je nach der Bitrate der verwendeten Servicekomponente. Die maximale Speicherkapazität beträgt fünf Minuten bei 192 Kbit/s.

Eine gespeicherte Auswahl, die älter als die mögliche Speicherdauer ist, steht nicht zur Verfügung.

## Wählen einer Servicekomponente

Sie können eine Servicekomponente aus der folgenden Serviceliste wählen.

### 1 Drücken Sie auf  $\mathbb Q$  (Liste), um in den Service-Listenmodus umzuschalten.

#### 2 Drehen Sie M.C., um die Serviceliste zu ändern und drücken Sie darauf, um sie zu wählen.

Nach der Auswahl können die folgenden Servicekomponenten-Funktionen angepasst werden.

#### SERVICE (Service-Kennsatz)

Sie können eine Servicekomponente aus der Liste aller Komponenten wählen.

- 11 Drehen Sie M.C., um eine Servicekomponente zu wählen.
- 2 Drücken Sie auf M.C., um eine Sendung von der ausgewählten Servicekomponente zu empfangen.

#### Gebrauch der alphabetischen Suche

- 1 Drücken Sie auf Q (Liste).
- **2** Drehen Sie M.C., um einen Buchstaben zu wählen.
- 3 Drücken Sie M.C., um eine alphabetisch sortierte Liste anzuzeigen.
- **4** Drehen Sie **M.C.**, um eine Servicekomponente zu wählen.
- 5 Drücken Sie auf M.C., um eine Sendung von der ausgewählten Servicekomponente zu empfangen.

#### PROGRAM TYPE (PTY-Kennsatz)

Sie können eine Servicekomponente aus der PTY-Information wählen.

11 Drehen Sie M.C., um zur gewünschten PTY-Information zu blättern, und drücken Sie sie zur Auswahl.

#### NEWS/INFO—POPULAR—CLASSICS—OTHERS

- 2 Drehen Sie M.C., um eine Servicekomponente zu wählen.
- 3 Drücken Sie auf M.C., um eine Sendung von der ausgewählten Servicekomponente zu empfangen.

ENSEMBLE (Ensemble-Kennsatz)

Sie können eine Servicekomponente aus dem relevanten Ensemble wählen.

- 11 Drehen Sie M.C., um zum gewünschten Ensemble zu blättern, und drücken Sie sie zur Auswahl.
- <sup>2</sup> Drehen Sie M.C., um eine Servicekomponente zu wählen.
- 3 Drücken Sie auf M.C., um eine Sendung von der ausgewählten Servicekomponente zu empfangen.

#### PCH LIST (Vorprogrammierte Kanäle einrichten)

Ihre bevorzugten Service-Komponenten können als Voreinstellung gespeichert und später abgerufen werden.

- 11 Drehen Sie M.C., um einen vorprogrammierten Kanal zu wählen.
- **2** Drücken und halten Sie M.C., um die Service-Komponente als Vorprogrammierung zu speichern.
- 3 Drücken Sie auf M.C., um den vorprogrammierten Kanal abzurufen.
	- · Durch Drücken von § oder Økönnen Sie manuell nach unten oder oben abstimmen.

## Aktualisieren der Servicelisteninformation

Sie können Aktualisierungen der Serviceliste empfangen.

### Drücken und halten Sie  $Q$  (Liste) gedrückt.

Drücken und halten Sie zum Abbrechen erneut Q (Liste).

## Funktionseinstellungen

Drücken Sie auf M.C., um das Hauptmenü anzuzeigen.

#### 2 Drehen Sie M.C., um die Menüoption zu wechseln, und drücken Sie auf FUNCTION, um die angezeigte Option zu wählen.

Nach der Auswahl kann die unten stehende Funktion angepasst werden.

<sub>De</sub> (11

## <span id="page-11-0"></span>02 Gebrauch dieses Geräts

#### S.FOLLOW (Alternative Servicekomponentensuche)

Bei mangelhaftem Rundfunkempfang sucht das Gerät automatisch nach einem anderen Ensemble, welches die gleiche Servicekomponente unterstützt. Wenn keine alternative Servicekomponente gefunden werden kann oder der Empfang schlecht bleibt, wechselt diese Funktion automatisch zu einer identischen FM-Sendung.

11 Drücken Sie auf M.C., um die alternative Servicekomponentensuche ein- oder auszuschalten.

 $\Box$ 

## Tuner

## Grundlegende Bedienvorgänge

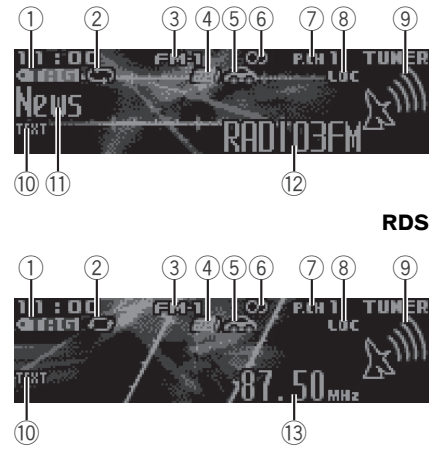

#### Kein RDS oder MW/LW

- 1 TAG-Anzeige
- 2 Tag-Übertragungsanzeige
- 3 Wellenbereichsanzeige
- (4) **News-Anzeige**
- **5 Traffic Announce-Anzeige**
- 6 5-Anzeige (Stereo)
- 7 Stationsnummernanzeige
- (8) LOC-Anzeige Erscheint, wenn die Lokal-Suchlaufabstimmung eingeschaltet ist.
- 9 Signalstärke-Anzeige
- **10 TEXT-Anzeige** Erscheint bei Empfang von Radiotext.
- b Programmtyp-Anzeige
- 12 Stationsname
- 13 Frequenzanzeige

Wahl eines Bands (Wellenbereich)

 $1$  Drücken Sie **BAND/** $\epsilon$ , bis der gewünschte Wellenbereich angezeigt wird (FM-1, FM-2, FM-3 für UKW bzw. MW/LW).

Manuelle (schrittweise) Abstimmung

11 Drehen Sie LEVER.

. Wählen Sie Manual (manuelle Abstimmung) unter Tuning Mode, um diese Funktion verwenden zu können. Für Details zu den Einstellungen siehe [Tuning Mode](#page-14-0) [\(HEBEL-Abstimmeinstellung\)](#page-14-0) [auf Seite 15](#page-14-0).

Wechseln der voreingestellten Sender 11 Drehen Sie LEVER.

Wählen Sie Preset (voreingestellter Kanal) unter Tuning Mode, um diese Funktion verwenden zu können. Für Details zu den Einstellungen siehe [Tuning Mode](#page-14-0) [\(HEBEL-Abstimmeinstellung\)](#page-14-0) auf [Seite 15.](#page-14-0)

#### Suchlauf

- 1 Drehen und halten Sie LEVER gedrückt.
	- Durch Drücken und Gedrückthalten von LEVER oder können Sender übersprungen werden. Die Suchlaufabstimmung beginnt, sobald LEVER losgelassen wird.

## Gebrauch des PI-Suchlaufs

Wenn der Tuner keinen geeigneten Sender findet oder der Empfang schwach wird, sucht das Gerät automatisch nach einer anderen Station mit derselben Programmierung. Während des Suchlaufs wird PI SEEK angezeigt und der Ton stummgeschaltet.

## Gebrauch des Auto-PI-Suchlaufs für programmierte Stationen

Wenn gespeicherte Stationen nicht abgerufen werden können, kann das Gerät auch für einen PI-Suchlauf während eines Stationsabrufs eingestellt werden.

! Standardmäßig ist der automatische PI-Suchlauf ausgeschaltet. Siehe [Auto PI](#page-35-0) [\(Au](#page-35-0)[tomatische PI-Suche\)](#page-35-0) auf Seite 36.

<u>12</u>) <sub>De</sub>

## <span id="page-12-0"></span>Speichern und Abrufen von Radiostationen für jedes Band

### 1 Drücken Sie auf  $\mathbb Q$  (Liste).

Der Vorwahlbildschirm wird angezeigt.

### 2 Verwenden Sie M.C., um die abgestimmte Frequenz im Speicher abzulegen.

Drehen Sie den Regler, um die Stationsnummer zu wechseln. Drücken und halten Sie ihn gedrückt, um die Stationsnummer zu speichern.

### 3 Verwenden Sie M.C., um den gewünschten Sender zu wählen.

Drehen Sie den Regler, um den Sender zu wechseln. Drücken Sie den Regler, um die Auswahl zu bestätigen.

- # Alle Sender, die für UKW-Frequenzbereiche gespeichert wurden, können von jedem unabhängigen UKW-Frequenzbereich abgerufen werden.
- Durch Drücken von § oder Økönnen Sie manuell nach unten oder oben abstimmen.

## Umschalten der RDS-Anzeige

Das Radio-Datensystem (RDS) stellt digitale Informationen bereit, die die Suche nach bestimmten Radiosendern erleichtern.

### Drücken Sie **⊅/DISP.**

PTY/Programm-Service-Name (Frequenz)— Künstlername/Titelname

### Hinweise

- ! Wenn der Programm-Service-Name nicht abgerufen werden kann, wird stattdessen die Sendefrequenz angezeigt. Der Programm-Service-Name wird bei einer Erkennung angezeigt.
- ! Je nach dem Band kann die Textinformation geändert werden.

### PTY-Liste

#### News&Inf (Nachrichten und Informationen)

News (Nachrichten), Affairs (Tagesereignisse), Info (Information), Sport (Sport), Weather (Wetter), Finance (Finanzen)

#### Popular (Pop)

Pop Mus (Popmusik), Rock Mus (Rockmusik), Easy Mus (Leichte Hörmusik), Oth Mus (Andere Musik), Jazz (Jazz), Country (Countrymusik), Nat Mus (Landesmusik), **Oldies** (Oldies), Folk mus (Volksmusik)

#### Classics (Klassik)

L. Class (Leichte klassische Musik), Classic (Klassische Musik)

#### **Others** (Sonstiges)

Educate (Bildung), Drama (Drama), Culture (Kultur), Science (Wissenschaft), Varied (Gemischtes), Children (Kinderprogramme), Social (Soziales), Religion (Religion), **Phone In** (Telefongesprächsprogramme), Touring (Reisen), Leisure (Freizeit), Document (Dokumentarsendungen)

## Verwendung von iTunes Tagging

Diese Funktion steht für die folgenden iPod-Modelle zur Verfügung:

- iPod touch der vierten Generation
- iPod touch der dritten Generation
- iPod touch der zweiten Generation
- iPod touch der ersten Generation
- iPod classic 160GB
- iPod classic 120GB
- iPod classic
- iPod nano der sechsten Generation
- iPod nano der fünften Generation
- iPod nano der vierten Generation
- iPod nano der dritten Generation
- iPhone 4S
- iPhone 4
- iPhone 3GS
- iPhone 3G
- iPhone

Tag-Informationen können selbst dann in diesem Gerät gespeichert werden, wenn andere iPod-Modelle verwendet werden.

 $_{\text{De}}$  (13)

Informationen bezüglich des Musiktitels (sogenannte tags) können von der Radiostation auf Ihren iPod gespeichert werden. Beim nächsten Synchronisieren des iPods werden diese Musiktitel in einer Spielliste namens "Tagged" in iTunes angezeigt. Anschließend können Sie diese Musiktitel direkt im iTunes Store erwerben.

• Die getaggten Musiktitel und die Musiktitel. die Sie im iTunes Store kaufen können, unterscheiden sich möglicherweise. Stellen Sie sicher, den Musiktitel vor dem Kauf zu bestätigen.

Tag-Informationen in diesem Gerät speichern

- 1 Rufen Sie eine Radiostation auf.
- 2 Drücken und halten Sie M.C. gedrückt, wenn TAG im Display angezeigt wird, während der gewünschte Musiktitel im Radio gespielt wird.
	- ! Während des Speichern der Tag-Daten auf dem Gerät blinkt TAG.

Tag-Informationen auf dem iPod speichern DEH-X8500DAB und DEH-X8500BT

- 11 Ändern Sie die Quelle zu iPod. Der Bildschirm zur Tag-Übertragung wird angezeigt.
- <sup>2</sup> Drehen Sie M.C., um zu YES umzuschalten.
- 3 Drücken Sie zur Auswahl M.C. Die getaggten Informationen werden auf Ihren iPod übertragen.
- ! Getaggte Informationen können auch mittels Tags transfer übertragen werden. Für detaillierte Informationen hierzu siehe [Tags transfer](#page-21-0) [\(Tag-](#page-21-0)[Übertragung\)](#page-21-0) auf Seite 22.
- ! Die Tag-Übertragung wird gestoppt, wenn die Quelle von *iPod1* auf *iPod2* oder von *iPod2* auf iPod1 gewechselt wird, während getaggte Informationen übertragen werden.

DEH-X7500SD

11 Beim Anschluss eines iPods werden die Tag-Informationen des Geräts automatisch auf den iPod übertragen.

## Empfang von Radiotext

#### Anzeigen von Radiotext

Angezeigt werden können der momentan empfangene Radiotext sowie die drei zuletzt empfangenen Texte.

- 11 Drücken und halten Sie Q (Liste) gedrückt, um den Radiotext anzuzeigen.
	- ! Wenn kein Radiotext empfangen wird, erscheint NO TEXT im Display.
- 2 Drehen Sie LEVER nach links oder rechts, um die drei zuletzt empfangenen Radiotexte abzurufen.
- 3 Drücken Sie \ oder A, um den Radiotext zu durchlaufen.

Speichern und Abrufen von Radiotext Die Daten von bis zu sechs Radiotextübertragungen können auf den Tasten RT Memo 1 bis RT Memo 6 hinterlegt werden.

- 1 Bringen Sie den Radiotext, den Sie speichern möchten, zur Anzeige.
- 2 Drücken Sie auf Q (Liste). Der Vorwahlbildschirm wird angezeigt.
- 3 Verwenden Sie LEVER, um den gewählten Radiotext zu speichern. Drehen Sie den Regler, um die Stationsnummer zu wechseln. Drücken und halten Sie M.C. gedrückt, um die Stationsnummer zu speichern.
- 4 Verwenden Sie LEVER, um den gewünschten Radiotext zu wählen. Drehen Sie den Regler, um zwischen den verfügbaren Radiotexten umzuschalten. Drücken Sie M.C., um diese Option zu bestätigen.
- ! Der Tuner speichert automatisch die drei zuletzt empfangenen Radiotextübertragungen und ersetzt den ältesten mit dem neuesten Text.

## Funktionseinstellungen

1 Drücken Sie auf M.C., um das Hauptmenü anzuzeigen.

2 Drehen Sie M.C., um die Menüoption zu wechseln, und drücken Sie auf FUNCTION, um die angezeigte Option zu wählen.

<u>14</u>) <sub>De</sub>

### <span id="page-14-0"></span>3 Drehen Sie M.C., um die gewünschte Funktion zu wählen.

Nach der Auswahl können die folgenden Funktionen angepasst werden.

Wenn das MW/LW-Band gewählt ist, stehen nur BSM, Local und Tuning Mode zur Verfügung.

#### BSM (Best-Sender-Memory)

BSM (Best-Sender-Memory) speichert die sechs stärksten Sender automatisch in der Reihenfolge ihrer Signalstärke.

11 Drücken Sie M.C., um BSM einzuschalten. Zum Abbrechen des Speichervorgangs drücken Sie M.C. erneut.

#### Regional (Regional)

Bei Verwendung von Alternative FREQ beschränkt die Regionalfunktion die Auswahl auf Sender, die regionale Programme ausstrahlen.

1 Drücken Sie M.C., um die Regionalfunktion einoder auszuschalten.

Local (Lokal-Suchlaufabstimmung)

Mit der Lokal-Suchlaufabstimmung wird nur nach Stationen mit ausreichender Signalstärke für einen guten Empfang gesucht.

- $\Box$  Drücken Sie auf M.C., um den Einstellmodus aufzurufen.
- 2 Drücken Sie auf M.C., um die Lokal-Suchlaufabstimmung ein- oder auszuschalten.
- 3 Drehen Sie M.C., um die gewünschte Einstellung zu wählen.

#### UKW: Level 1—Level 2—Level 3—Level 4 MW/LW: Level 1—Level 2

Bei Auswahl der höchsten Stufe werden nur die stärksten Sender empfangen, während bei Auswahl der niedrigeren Stufen schwächere Sender zugelassen werden.

PTY search (Programmtyp-Wahl)

Sie können einen Sender anhand eines Programmtyps (PTY) abstimmen.

11 Drehen Sie LEVER nach links oder rechts, um die gewünschte Einstellung zu wählen.

### News&Inf—Popular—Classics—Others

2 Drücken Sie M.C., um die Suche zu starten. Das Gerät sucht nach einer Station, die ein Programm des gewählten Typs ausstrahlt. Wenn eine solche Station gefunden wird, wird deren Stationsname angezeigt.

Die verschiedenen PTY-Informationen (Programmtyp-Kenncode) sind nachfolgend aufgeführt. Siehe PTY-Liste [auf Seite 13](#page-12-0).

Zum Aufheben des Suchlaufs drücken Sie M.C. erneut.

Das Programm mancher Sender kann von dem tatsächlich übertragenen Programmtyp (PTY) abweichen.

Wird kein Sender gefunden, der ein Programm des gewählten Typs ausstrahlt, dann erscheint zwei Sekunden lang Not found und der Tuner schaltet auf die ursprüngliche Station zurück.

#### Traffic Announce (Verkehrsdurchsagebereitschaft)

1 Drücken Sie M.C., um die Verkehrsdurchsagebereitschaft ein- oder auszuschalten.

Alternative FREQ (Alternativfrequenz-Suchlauf)

Bei mangelhaftem Rundfunkempfang sucht das Gerät automatisch nach einem anderen Sender im gleichen Netzwerk.

11 Drücken Sie auf M.C., um den Alternativfrequenz-Suchlauf ein- oder auszuschalten.

News interrupt (Nachrichtenunterbrechung)

11 Drücken Sie M.C., um die Nachrichtenfunktion ein- oder auszuschalten.

Tuning Mode (HEBEL-Abstimmeinstellung)

Sie können dem LEVER am Gerät eine Funktion zuweisen.

Wählen Sie Manual (manuelle Abstimmung) zur manuellen Abstimmung nach oben oder unten oder Preset (vorprogrammierte Kanäle) zum Umschalten zwischen den vorprogrammierten Kanälen.

1 Drücken Sie M.C., um Manual oder Preset zu wählen.

 $\Box$ 

## <span id="page-15-0"></span>02 Gebrauch dieses Geräts

## CD/CD-R/CD-RW-Discs und externe Speichermedien (USB, SD)

## Grundlegende Bedienvorgänge

DEH-X8500DAB und DEH-X8500BT

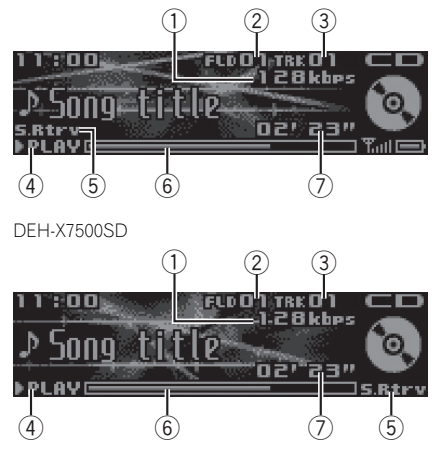

- 1 Bitrate-/Abtastfrequenz-Anzeige Gibt die Bitrate oder Abtastfrequenz des momentanen Titels (Datei) an, wenn Dateien im komprimierten Audio-Format wiedergegeben werden.
	- Bei der Wiedergabe von im VBR-Modus (Variable Bitrate) aufgezeichneten AAC-Dateien wird die durchschnittliche Bitrate angezeigt. Je nach der zum Decodieren der AAC-Dateien verwendeten Software kann jedoch auch VBR angezeigt werden.
- 2 Ordnernummernanzeige Zeigt bei der Wiedergabe einer komprimierten Audio-Datei die aktuelle Ordnernummer an.
- 3 Titelnummernanzeige
- 4 PLAY/PAUSE-Anzeige
- 5 S.Rtrv-Anzeige

Erscheint, wenn die "Sound Retriever"-Funktion (Erweiterter Tonempfang) eingeschaltet ist.

- 6 Dauer des Musiktitels (Statusbalken)
- 7 Wiedergabezeitanzeige
- Wiedergabe einer CD/CD-R/CD-RW-Disc 1 Legen Sie die Disc mit der Etikettenseite nach oben in den Ladeschacht. Auswerfen einer CD/CD-R/CD-RW-Disc 11 Drücken Sie ▲ (Auswerfen). Wiedergabe von Musiktiteln eines USB-Speichermediums 1 Verwenden Sie ein USB-Kabel von Pioneer für den Anschluss des USB-Speichermediums an das Gerät. ! Schließen Sie das USB-Speichermedium über das USB-Kabel an. Wiedergabe der Musiktitel auf einem USB-Speichermedium abbrechen ! Das USB-Speichermedium kann jederzeit vom Gerät getrennt werden. Wiedergabe von Musiktiteln einer SD-Speicherkarte 1 Nehmen Sie die Frontplatte ab. 2 Führen Sie eine SD-Speicherkarte in den SD-Kartensteckplatz ein. Achten Sie beim Einführen darauf, dass die Kartenoberfläche mit den Kontakten nach unten zeigt, und drücken Sie die Karte in den Steckplatz, bis sie mit einem Klick sicher in ihrer Position einrastet.
- 3 Bringen Sie die Frontplatte wieder an.
- 4 Drücken Sie die Taste SRC/OFF, um SD als Programmquelle zu wählen. Daraufhin startet die Wiedergabe.

Wiedergabe von Musiktiteln einer SD-Speicherkarte abbrechen

- 1 Nehmen Sie die Frontplatte ab.
- 2 Drücken Sie gegen die SD-Speicherkarte, bis ein Klick zu hören ist.
- Die SD-Speicherkarte wird ausgeworfen.
- 3 Ziehen Sie die SD-Speicherkarte heraus.
- 4 Bringen Sie die Frontplatte wieder an.

#### Wählen eines Ordners

1 Drücken Sie  $\mathcal{D}$  oder  $\mathcal{D}$ .

Wahl eines Titels

1 Drehen Sie LEVER.

Schnellvorlauf bzw. -rücklauf

- 11 Drehen und halten Sie LEVER nach rechts oder links gedrückt.
- Rückkehr zum Stammordner
- 1 Drücken und halten Sie BAND/2 gedrückt.

16

<span id="page-16-0"></span>Umschalten zwischen dem komprimierten Audioformat und CD-DA

11 Drücken Sie BAND/2.

Umschalten zwischen Wiedergabespeichergeräten Sie können zwischen Wiedergabespeichereinheiten eines USB-Speichermediums wechseln, welches über mehrere Massenspeicherklasse kompatible Einheiten verfügt.

- 11 Drücken Sie BAND/43.
- ! Sie können zwischen bis zu 32 verschiedenen Speichergeräten wechseln.

### Hinweise

- Bei der Wiedergabe von Dateien im komprimierten Audio-Format wird beim schnellen Vor- und Rücklauf kein Ton ausgegeben.
- Trennen Sie USB-Speichermedien bei Nichtverwendung von diesem Gerät ab.
- ! Wenn zwei USB-Speichermedien an dieses Gerät angeschlossen sind, wird das an den Eingang der gewählten Programmquelle angeschlossene Gerät bedient.
- ! Unterbrechen Sie die Kommunikation für das USB-Speichermedium, bevor Sie auf die Bedienung des anderen Geräts umschalten.

## Bedienung mithilfe der MIXTRAX-Taste

MIXTRAX ein- oder ausschalten Sie können diese Funktion verwenden, wenn USB oder SD als Programmquelle gewählt ist.

- 11 Drücken Sie auf MIX, um MIXTRAX ein- oder auszuschalten.
- Für weitere Einzelheiten zu MIXTRAX siehe [Über](#page-33-0) MIXTRAX [auf Seite 34.](#page-33-0)
- ! Für weitere Einzelheiten zu den MIXTRAX-Funktionen siehe [MIXTRAX-Menü](#page-33-0) auf Seite 34.

## Umschalten der Anzeige

Wählen der gewünschten Textinformationen

Drücken Sie **⊅/DISP.** 

### Hinweise

! Abhängig vom Mediadateityp bzw. der für das Schreiben der MP3-Dateien auf eine Disc verwendeten Version von iTunes werden die mit den Audiodateien gespeicherten Textinformationen ggf. nicht richtig angezeigt.

! Welche Textinformationen geändert werden können, hängt vom Medium ab.

## Auswählen und Wiedergeben von Dateien/Titeln der Namensliste

Diese Funktion steht zur Verfügung, wenn unter **Music browse** die Option **OFF** gewählt wurde. Für detaillierte Informationen hierzu siehe **[Music browse](#page-35-0)** [\(Musiktitelsuche\)](#page-35-0) auf [Seite 36](#page-35-0).

1 Drücken Sie  $Q$  (Liste), um in den Datei-/Titellistenmodus umzuschalten.

### 2 Verwenden Sie M.C., um den Namen der gewünschten Datei (bzw. des gewünschten Ordners) zu wählen.

Ändern des Datei- oder Ordnernamens 11 Drehen Sie M.C.

Wiedergabe

11 Drücken Sie nach Auswahl einer Datei oder eines Titels auf M.C.

Anzeige einer Liste der Dateien (oder Ordner) im gewählten Ordner

11 Drücken Sie nach Auswahl eines Ordners auf M. C.

Wiedergabe eines Musiktitels im gewählten Ordner 11 Drücken und halten Sie M.C. nach Auswahl des

Ordners gedrückt.

## Suchen nach Musiktiteln

Sie können diese Funktion verwenden, wenn USB oder SD als Programmquelle gewählt ist. Diese Funktion steht zur Verfügung, wenn unter **Music browse** die Option

USB memory, USB memory1, USB memory2 oder SD card gewählt wurde. Für detaillierte Informationen hierzu siehe [Music browse](#page-35-0) [\(Musiktitelsuche\)](#page-35-0) auf Seite 36.

 $_{\text{De}}$  (17

### <span id="page-17-0"></span>1 Drücken Sie auf  $Q$  (Liste), um das Hauptmenü der Listensuche aufzurufen.

### 2 Verwenden Sie M.C., um eine Kategorie bzw. einen Musiktitel auszuwählen.

Musiktitel- oder Kategorienname ändern 11 Drehen Sie M.C. Artists (Künstler)—Albums (Alben)—Songs (Titel)—Genres (Musik-Genres)

Wiedergabe

1 Drücken Sie nach Auswahl eines Musiktitels auf M.C.

Wiedergabe einer Musiktitelliste der ausgewählten Kategorie

11 Drücken Sie nach Auswahl einer Kategorie auf M.C.

Wiedergabe eines Musiktitels der gewählten Kategorie

11 Drücken und halten Sie M.C. nach Auswahl der Kategorie gedrückt.

Alphabetische Listensuche

- 11 Sobald die Liste der gewählten Kategorie angezeigt wird, drücken Sie die Taste  $Q$ , um in den alphabetischen Suchmodus umzuschalten.
- **2** Drehen Sie M.C., um einen Buchstaben zu wählen.
- 3 Drücken Sie M.C., um eine alphabetisch sortierte Liste anzuzeigen.

#### Hinweise

- ! Das Gerät muss einen Index erstellen, um die Suche nach Artists, Albums, Songs und Genres zu ermöglichen. Normalerweise dauert die Indexerstellung für 1 000 Titel etwa 70 Sekunden. Wir empfehlen nicht mehr als 3 000 Titel zu verwenden. Beachten Sie bitte, dass die Indexerstellung für bestimmte Dateitypen etwas länger dauern kann.
- Je nach der Anzahl der auf dem USB-Speichermedium gespeicherten Dateien kann die Anzeige einer Liste etwas Zeit in Anspruch nehmen.
- Während der Index- oder Listenerstellung funktionieren die Tasten möglicherweise nicht.
- ! Die Listen werden jedes Mal, wenn das Gerät eingeschaltet wird, neu erstellt.

## Wiedergabe von Musiktiteln mit Bezug zum momentan spielenden Titel

Sie können diese Funktion verwenden, wenn USB oder SD als Programmquelle gewählt ist. Diese Funktion steht zur Verfügung, wenn unter **Music browse** die Option USB memory, USB memory1, USB memory2 oder SD card gewählt wurde. Für detaillierte Informationen hierzu siehe [Music browse](#page-35-0) [\(Musiktitelsuche\)](#page-35-0) auf Seite 36.

Es können Musiktitel der folgenden Listen abgespielt werden:

- Albumliste des momentan spielenden Künstlers
- Musiktitelliste des momentan spielenden Albums

• Albumliste des momentan spielenden Musik-Genres

### 1 Drücken und halten Sie M.C. gedrückt, um in den Modus der verknüpften Wiedergabe umzuschalten.

#### 2 Drehen Sie M.C., um den Modus zu wechseln, und drücken Sie ihn, um den angezeigten Modus zu wählen.

- **Artist** Wiedergabe eines Albums des momentan spielenden Künstlers
- Album Wiedergabe eines Musiktitels eines Albums des momentan spielenden Künstlers
- **Genre** Wiedergabe eines Albums aus dem Genre des momentan spielenden Künstlers

Der ausgewählte Musiktitel bzw. das ausgewählte Album wird nach dem gerade spielenden Musiktitel wiedergegeben.

#### Hinweise

! Die Wiedergabe des ausgewählten Musiktitels/Albums wird ggf. abgebrochen, wenn Sie eine andere Funktion als die Verbindungssuche (wie z. B. Schnellvorlauf oder -rücklauf) wählen.

## Gebrauch dieses Geräts

• Je nach dem für die Wiedergabe gewählten Musiktitel können das Ende des momentan spielenden Musiktitels und der Anfang des ausgewählten Musiktitels/Albums abgeschnitten werden.

## Funktionseinstellungen

1 Drücken Sie auf M.C., um das Hauptmenü anzuzeigen.

2 Drehen Sie M.C., um die Menüoption zu wechseln, und drücken Sie auf FUNCTION, um die angezeigte Option zu wählen.

#### 3 Drehen Sie M.C., um die gewünschte Funktion zu wählen.

Nach der Auswahl können die folgenden Funktionen angepasst werden.

**.** Link play steht nicht zur Verfügung, wenn in **Music browse** die Option **OFF** gewählt wurde. Für detaillierte Informationen hierzu siehe [Music browse](#page-35-0) [\(Musiktitelsuche\)](#page-35-0) auf [Seite 36](#page-35-0).

#### Play mode (Wiederholwiedergabe)

1 Drücken Sie M.C., um einen Wiederholbereich zu wählen.

#### CD/CD-R/CD-RW-Discs

- Disc repeat Wiederholung aller Titel
- Track repeat Wiederholung des momentanen Titels
- Folder repeat Wiederholung des momentanen Ordners
- Externes Speichermedium (USB, SD)
- All repeat Wiederholung aller Dateien
- Track repeat Wiederholung der momentanen Datei
- Folder repeat Wiederholung des momentanen Ordners

Random mode (Zufallsgesteuerte Wiedergabe)

1 Drücken Sie M.C., um die zufallsgesteuerte Wiedergabe ein- oder auszuschalten.

Link play (Verknüpfte Wiedergabe)

- 11 Drücken Sie auf M.C. um den Einstellmodus aufzurufen.
- 2 Drehen Sie M.C., um den Modus zu wechseln. und drücken Sie ihn, um den angezeigten Modus zu wählen.

Für Details zu den Einstellungen siehe [Wiedergabe](#page-17-0) [von Musiktiteln mit Bezug zum momentan spielen](#page-17-0)den Titel [auf Seite 18.](#page-17-0)

#### Pause (Pause)

11 Drücken Sie M.C., um die Wiedergabe anzuhalten oder fortzusetzen.

**Sound Retriever** (Sound Retriever)

Verbessert komprimierte Audiodaten und stellt ein reiches Klangbild wieder her.

11 Drücken Sie auf M.C., um die gewünschte Einstellung zu wählen.

 $1 - 2 -$ OFF (Aus)

1 wirkt bei einem niedrigen und 2 bei einem hohen Kompressionsfaktor.

 $\Box$ 

**Abschnitt** በ2

## <span id="page-19-0"></span>iPod

## Grundlegende Bedienvorgänge

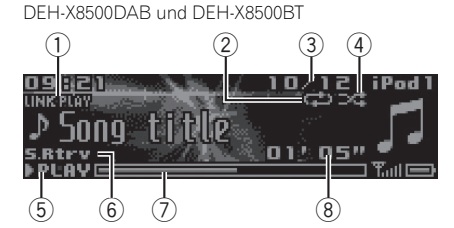

DEH-X7500SD

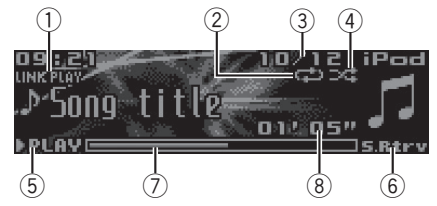

- 1 LINK PLAY-Anzeige
- 2 Wiederholanzeige
- 3 Titelnummernanzeige
- 4 Shuffle-Anzeige
- 5 PLAY/PAUSE-Anzeige
- 6 **S.Rtrv**-Anzeige

Erscheint, wenn die "Sound Retriever"-Funktion (Erweiterter Tonempfang) eingeschaltet ist.

- 7 Dauer des Musiktitels (Statusbalken)
- 8 Wiedergabezeitanzeige

Wiedergabe von Musiktiteln eines iPods

1 Verbinden Sie den iPod über das iPod-Dock-Connector-auf-USB-Kabel mit dem USB-Anschluss.

Wahl eines Titels (Kapitels)

11 Drehen Sie LEVER.

Schnellvorlauf bzw. -rücklauf

11 Drehen und halten Sie LEVER nach rechts oder links gedrückt.

Auswählen eines Albums

1 Drücken Sie \ oder 2.

### Hinweise

- ! Der iPod kann nicht ein- bzw. ausgeschaltet werden, wenn der Steuermodus Ctrl Audio gewählt wurde.
- ! Trennen Sie die Kopfhörer vom iPod, bevor Sie ihn mit diesem Gerät verbinden.
- Wenn die Zündung des Wagens ausgeschaltet wird, schaltet sich der iPod nach etwa zwei Minuten aus.

## Bedienung mithilfe der MIXTRAX-Taste

MIXTRAX ein- oder ausschalten

- 11 Drücken Sie auf MIX, um MIXTRAX ein- oder auszuschalten.
- ! Für weitere Einzelheiten zu MIXTRAX siehe [Über](#page-33-0) MIXTRAX [auf Seite 34](#page-33-0).
- ! Für weitere Einzelheiten zu den MIXTRAX-Funktionen siehe [MIXTRAX-Menü](#page-33-0) auf Seite 34.

## Umschalten der Anzeige

Wählen der gewünschten Textinformationen

Drücken Sie **⊅/DISP.** 

## Suchen nach Musiktiteln

1 Drücken Sie auf  $\mathbb Q$  (Liste), um das Hauptmenü der Listensuche aufzurufen.

### 2 Verwenden Sie M.C., um eine Kategorie bzw. einen Musiktitel auszuwählen.

Musiktitel- oder Kategorienname ändern 11 Drehen Sie M.C. Playlists (Spiellisten)—Artists (Künstler)—Albums (Alben)—Songs (Titel)—Podcasts (Podcasts)-Genres (Musik-Genres)-Composers (Komponisten)—Audiobooks (Hörbücher) Wiedergabe 1 Drücken Sie nach Auswahl eines Musiktitels auf M.C. Wiedergabe einer Musiktitelliste der ausgewählten Kategorie

1 Drücken Sie nach Auswahl einer Kategorie auf M.C.

<span id="page-20-0"></span>Wiedergabe eines Musiktitels der gewählten Kategorie

11 Drücken und halten Sie M.C. nach Auswahl der Kategorie gedrückt.

Alphabetische Listensuche

- 11 Sobald die Liste der gewählten Kategorie angezeigt wird, drücken Sie die Taste  $\alpha$ , um in den alphabetischen Suchmodus umzuschalten.
- 2 Drehen Sie M.C., um einen Buchstaben zu wählen.
- 3 Drücken Sie M.C., um eine alphabetisch sortierte Liste anzuzeigen.

### Hinweise

- ! Sie können Spiellisten wiedergeben, die mit der Anwendung MusicSphere erstellt wurden. Diese Anwendung wird auf unserer Website verfügbar sein.
- ! Die mithilfe der Anwendung MusicSphere erstellten Spiellisten werden abgekürzt angezeigt.

## Wiedergabe von Musiktiteln mit Bezug zum momentan spielenden Titel

Es können Musiktitel der folgenden Listen abgespielt werden:

- Albumliste des momentan spielenden Künstlers
- Musiktitelliste des momentan spielenden Albums
- Albumliste des momentan spielenden Musik-Genres

### 1 Drücken und halten Sie  $Q$  gedrückt, um in den Modus der verknüpften Wiedergabe umzuschalten.

### 2 Drehen Sie M.C., um den Modus zu wechseln, und drücken Sie ihn, um den angezeigten Modus zu wählen.

- **Artist** Wiedergabe eines Albums des momentan spielenden Künstlers
- Album Wiedergabe eines Musiktitels eines Albums des momentan spielenden Künstlers

• Genre – Wiedergabe eines Albums aus dem Genre des momentan spielenden Künstlers

Der ausgewählte Musiktitel bzw. das ausgewählte Album wird nach dem gerade spielenden Musiktitel wiedergegeben.

### Hinweise

- ! Die Wiedergabe des ausgewählten Musiktitels/Albums wird ggf. abgebrochen, wenn Sie eine andere Funktion als die Verbindungssuche (wie z. B. Schnellvorlauf oder -rücklauf) wählen.
- ! Je nach dem für die Wiedergabe gewählten Musiktitel können das Ende des momentan spielenden Musiktitels und der Anfang des ausgewählten Musiktitels/Albums abgeschnitten werden.

## Verwenden der iPod-Funktionen dieses Geräts über den iPod

Die iPod-Funktionen dieses Geräts können über den angeschlossenen iPod gesteuert werden.

Ctrl iPod ist nicht mit den folgenden iPod-Modellen kompatibel:

- iPod nano der 1. Generation
- ! iPod mit Videos
- Drücken Sie auf BAND/ *(E)*, um in den Funktionssteuermodus zu wechseln.
	- Ctrl iPod Die iPod-Funktionen dieses Geräts können über den angeschlossenen iPod bedient werden.
	- Ctrl Audio Die iPod-Funktionen dieses Geräts können über das Gerät gesteuert werden.

### Hinweise

. Wenn Sie den Steuermodus auf Ctrl iPod umschalten, wird die Musiktitelwiedergabe unterbrochen. Verwenden Sie den iPod, um mit der Wiedergabe fortzufahren.

 $_{\text{De}}$  (21

<span id="page-21-0"></span>02 Gebrauch dieses Geräts

- . Selbst wenn Ctrl iPod als Steuermodus gewählt wurde, können die folgenden Vorgänge direkt über dieses Gerät vorgenommen werden:
	- Pause
	- Schnellvorlauf/-rücklauf
	- Wahl eines Musiktitels (Kapitels)
- ! Die Lautstärke kann nur über das Hauptgerät angepasst werden.

### Funktionseinstellungen

1 Drücken Sie auf M.C., um das Hauptmenü anzuzeigen.

#### 2 Drehen Sie M.C., um die Menüoption zu wechseln, und drücken Sie auf FUNCTION, um die angezeigte Option zu wählen.

#### 3 Drehen Sie M.C., um die gewünschte Funktion zu wählen.

Nach der Auswahl können die folgenden Funktionen angepasst werden.

- . Tags transfer steht für DEH-X7500SD nicht zur Verfügung.
- ! Play mode, Shuffle mode, Shuffle all, Link play und Audiobooks stehen nicht zur Verfügung, wenn im Steuermodus Ctrl iPod gewählt wurde. Für detaillierte Informationen hierzu siehe [Verwenden der](#page-20-0) [iPod-Funktionen dieses Geräts über den iPod](#page-20-0) [auf Seite 21.](#page-20-0)

#### Play mode (Wiederholwiedergabe)

- 11 Drücken Sie M.C., um einen Wiederholbereich zu wählen.
	- **Repeat One** Wiederholung des momentanen Musiktitels
	- Repeat All Wiederholung aller Musiktitel in der gewählten Liste
- Wenn als Steuermodus Ctrl iPod gewählt wurde, ist der Wiederholbereich der gleiche wie im angeschlossenen iPod.

#### Shuffle mode (Shuffle)

- $\Box$  Drücken Sie auf M.C., um die gewünschte Einstellung zu wählen.
	- Shuffle Songs Zufallsgesteuerte Wiedergabe der Musiktitel der gewählten Liste
	- Shuffle Albums Wiedergabe in der richtigen Reihenfolge der Musiktitel in einem nach dem Zufallsprinzip gewählten Album
	- Shuffle OFF Aufheben der zufallsgesteuerten Wiedergabe.

#### Shuffle all (Zufällige Wiedergabe aller Titel)

11 Drücken Sie M.C., um die Funktion "Shuffle All" (zufällige Wiedergabe aller Titel) einzuschalten. Um die Funktion Shuffle all auszuschalten, wählen Sie unter Shuffle mode die Option Shuffle OFF. Für detaillierte Informationen hierzu siehe Shuffle mode (Shuffle) auf Seite 22.

#### Link play (Verknüpfte Wiedergabe)

- $\Box$  Drücken Sie auf M.C., um den Einstellmodus aufzurufen.
- **2** Drehen Sie **M.C.**, um den Modus zu wechseln, und drücken Sie ihn, um den angezeigten Modus zu wählen.

Für Details zu den Einstellungen siehe [Wiedergabe](#page-20-0) [von Musiktiteln mit Bezug zum momentan spielen](#page-20-0)den Titel [auf Seite 21.](#page-20-0)

#### Pause (Pause)

 $\Box$  Drücken Sie M.C., um die Wiedergabe anzuhalten oder fortzusetzen.

Audiobooks (Hörbuch-Abspielgeschwindigkeit)

- 11 Drücken Sie auf M.C., um die gewünschte Einstellung zu wählen.
	- Faster Schnellere Wiedergabe als normale Wiedergabegeschwindigkeit
	- Normal Normale Wiedergabegeschwindigkeit
	- **Slower** Langsamere Wiedergabe als normale Wiedergabegeschwindigkeit

#### Tags transfer (Tag-Übertragung)

Übertragen der in der Tuner-Quelle enthaltenen Tag-Informationen.

- $1$  Drücken Sie auf M.C., um den Einstellmodus aufzurufen.
- 2 Drehen Sie M.C., um zu YES umzuschalten.
- 3 Drücken Sie zur Auswahl M.C. Die getaggten Informationen werden auf Ihren iPod übertragen.

<u>22</u>) <sub>De</sub>

<span id="page-22-0"></span>**Sound Retriever** (Sound Retriever)

 $\Box$  Drücken Sie auf M.C., um die gewünschte Einstellung zu wählen. 1—2—OFF (Aus)

- 1 wirkt bei einem niedrigen und 2 bei einem
- hohen Kompressionsfaktor.

 $\Box$ 

## Gebrauch der Wireless-Technologie Bluetooth

Nur für DEH-X8500DAB und DEH-X8500BT

## Verwenden eines Bluetooth-**Telefons**

### Wichtig

- ! Wenn das Gerät bei abgeschaltetem Motor im Stand-by-Betrieb belassen wird, damit das Telefon mittels Bluetooth verbunden bleibt, kann dies zum Erschöpfen der Fahrzeugbatterie führen.
- Die Bedienung dieser Funktion fällt je nach Mobiltelefontyp unterschiedlich aus.
- ! Komplexere Bedienvorgänge, die Ihre gesamte Aufmerksamkeit beanspruchen, wie z. B. das Wählen einer Nummer auf dem Display, die Benutzung des Adressbuchs usw. dürfen nicht während des Fahrens ausgeführt werden. Parken Sie Ihr Fahrzeug an einem sicheren Ort, wenn Sie solche komplexen Bedienvorgänge vornehmen.
- ! Halten Sie Ihr Fahrzeug an einem sicheren Ort an und ziehen Sie die Handbremse fest, um diesen Vorgang auszuführen.

## Einrichten der Freisprechfunktion

Damit Sie auf die Freisprechfunktion zurückgreifen können, müssen Sie das Gerät für eine Verwendung mit einem Mobiltelefon einrichten.

- 1 Aufbauen einer Verbindung Verwenden Sie das Menü zum Aufbau einer Bluetooth-Verbindung. Siehe [Bedienen des Verbin](#page-23-0)[dungsmenüs](#page-23-0) auf Seite 24.
- 2 Funktionseinstellungen Verwenden Sie das Menü mit den Bluetooth-Telefonfunktionen. Siehe [Bedienung des Telefonmen](#page-24-0)üs [auf Seite 25.](#page-24-0)

### Grundlegende Bedienvorgänge

Tätigen eines Anrufs

- Siehe [Bedienung des Telefonmenüs](#page-24-0) auf Seite 25.
- Annehmen eines eingehenden Anrufs
- 1 Wenn ein Anruf empfangen wird, drücken Sie auf .

Beenden eines Anrufs  $\Pi$  Drücken Sie auf  $\blacktriangleright$ .

Abweisen eines eingehenden Anrufs

- 11 Drücken und halten Sie nach Empfang eines Anrufs  $\rightarrow$ .
- Annehmen eines anklopfenden Anrufs 11 Wenn ein Anruf empfangen wird, drücken Sie auf .

Umschalten zwischen gehaltenen Anrufen  $\Pi$  Drücken Sie auf M.C.

Abweisen eines anklopfenden Anrufs 11 Halten Sie · gedrückt.

Anpassen der Hörlautstärke des anderen Teilnehmers

11 Drücken Sie LEVER, während Sie telefonieren.

Ist der Privatmodus eingeschaltet, steht diese Funktion nicht zur Verfügung.

Ein- und Ausschalten des Privatmodus

11 Drücken Sie auf BAND/47, während Sie telefonieren.

Umschalten der Anzeige

11 Drücken Sie **⊃/DISP**, während Sie telefonieren.

#### Hinweise

- ! Wenn auf dem Mobiltelefon der Privatmodus gewählt wurde, ist der Freisprechmodus ggf. nicht verfügbar.
- ! Im Display wird die geschätzte Anrufdauer angezeigt (diese weicht ggf. leicht von der tatsächlichen Anrufdauer ab).

 $_{\text{De}}$  (23

## <span id="page-23-0"></span>02 Gebrauch dieses Geräts

#### Verwendung der Sprachsteuerung

Diese Funktion kann mit einem mit Sprachsteuerung ausgestatteten iPod verwendet werden, der mittels Bluetooth mit auf iPod oder **BT Audio** gestellten Quelle verbunden ist.

#### % Drücken und halten Sie M.C., um in den Spracherkennungsmodus zu wechseln.

#### Hinweise

- Entnehmen Sie Details zur Spracherkennungsfunktion der Ihrem verwendeten iPod beiliegenden Anleitung.
- ! Einige Befehle stehen auf diesem Gerät möglicherweise nicht zur Verfügung.

### Bedienen des Verbindungsmenüs

#### Wichtig

- ! Halten Sie Ihr Fahrzeug an einem sicheren Ort an und ziehen Sie die Handbremse fest, um diesen Vorgang auszuführen.
- ! Verbundene Geräte funktionieren unter Umständen nicht ordnungsgemäß, wenn jeweils mehr als ein Bluetooth-Gerät verbunden ist (z. B. bei gleichzeitiger Verbindung eines Telefons und eines separaten Audio-Players).

#### 1 Drücken und halten Sie surgedrückt, um das Verbindungsmenü anzuzeigen.

**• Dieser Bedienschritt kann nicht während** eines Anrufs durchgeführt werden.

#### 2 Drehen Sie M.C., um die gewünschte Funktion zu wählen.

Nach der Auswahl können die folgenden Funktionen angepasst werden.

#### Device list (Koppeln und Entkoppeln eines Gerätes aus der Geräteliste)

- ! Ist kein Gerät in der Geräteliste ausgewählt, steht diese Funktion nicht zur Verfügung.
- $\Box$  Drücken Sie auf M.C., um den Einstellmodus aufzurufen.
- **2** Drehen Sie **M.C.**, um den Gerätenamen zu wählen, zu dem eine Verbindung hergestellt bzw. dessen Verbindung getrennt werden soll.
	- · Drücken und halten Sie M.C. gedrückt, um zwischen der Bluetooth-Geräteadresse und dem Gerätenamen zu wechseln.
- 3 Drücken Sie zum Koppeln/Entkoppeln des ausgewählten Geräts M.C. Sobald die Verbindung hergestellt ist, wird Connected angezeigt.

Delete device (Löschen eines Gerätes aus der Geräteliste)

- ! Ist kein Gerät in der Geräteliste ausgewählt, steht diese Funktion nicht zur Verfügung.
- $1$  Drücken Sie auf M.C., um den Einstellmodus aufzurufen.
- 2 Drehen Sie M.C., um den Gerätenamen zu wählen, den Sie löschen möchten.
	- · Drücken und halten Sie M.C. gedrückt, um zwischen der Bluetooth-Geräteadresse und dem Gerätenamen zu wechseln.
- 3 Drücken Sie M.C., um Delete YES anzuzeigen.
- **4 Drücken Sie M.C.**, um die Geräteinformation aus der Geräteliste zu löschen.
- ! Schalten Sie den Motor während dieses Vorgangs nicht aus.

Add device (Koppeln eines neuen Geräts)

- <span id="page-24-0"></span>11 Drücken Sie M.C., um den Suchvorgang zu starten.
	- . Zum Abbrechen der Suche drücken Sie M.C.
	- ! Sollte das Gerät keine verfügbaren Mobiltelefone identifizieren, dann erscheint die Angabe Not found im Display.
- **2** Drehen Sie M.C., um ein Gerät aus der Geräteliste auszuwählen.
	- . Drücken und halten Sie M.C. gedrückt, um zwischen der Bluetooth-Geräteadresse und dem Gerätenamen zu wechseln.
- 3 Drücken Sie zum Koppeln des ausgewählten Geräts M.C.
	- . Prüfen Sie den Namen des Geräts (Pioneer BT Unit), um den Verbindungsaufbau abzuschließen. Geben Sie erforderlichenfalls den PIN-Code in Ihr Gerät ein.
	- . Standardmäßig wird 0000 als PIN-Code verwendet. Sie können den Code ändern.
	- ! Auf dem Display dieses Gerätes wird eine 6 stellige Zahl angezeigt. Sobald die Verbindung hergestellt ist, erlischt die Anzeige dieser Nummer.
	- ! Wenn Sie die Verbindung mithilfe dieses Geräts nicht herstellen können, verwenden Sie dafür das andere Gerät.
	- ! Wurden bereits drei Geräte gekoppelt, wird Device Full angezeigt und es kann keine weitere Kopplung vorgenommen werden. Löschen Sie in diesem Fall zuerst ein gekoppeltes Gerät.

Auto connect (automatischer Verbindungsaufbau zu einem Bluetooth-Gerät)

 $\Pi$  Drücken Sie M.C., um den automatischen Verbindungsaufbau ein- oder auszuschalten.

Visibility (Einstellen der Gerätesichtbarkeit)

Die Bluetooth-Sichtbarkeit kann eingeschaltet werden, damit andere Geräte diese Einheit erkennen können.

11 Drücken Sie M.C., um die Sichtbarkeit dieses Geräts ein- oder auszuschalten.

Pin code input (PIN-Code-Eingabe)

Sie müssen auf Ihrem Gerät einen PIN-Code eingeben, um die Bluetooth-Verbindung zu bestätigen. Als Standardcode wird 0000 verwendet. Sie können dies jedoch mithilfe dieser Funktion ändern.

- $\overline{11}$  Drücken Sie auf M.C., um den Einstellmodus aufzurufen.
- 2 Drehen Sie M.C., um eine Nummer zu wählen.
- 3 Drücken Sie M.C., um den Cursor auf die nächste Position zu setzen.
- 4 Halten Sie M.C. nach der Eingabe des PIN-Codes gedrückt.
	- . Wenn Sie nach der Eingabe auf M.C. drücken, kehren Sie zum Bildschirm der PIN-Code-Eingabe zurück, in dem Sie den PIN-Code ändern können.

Device INFO (Anzeige der Bluetooth-Geräteadresse)

- 11 Drücken Sie auf M.C., um den Einstellmodus aufzurufen.
- <sup>2</sup> Drücken Sie auf M.C., um die gewünschte Einstellung zu wählen. Gerätename—Bluetooth-Geräteadresse

## Bedienung des Telefonmenüs

### Wichtig

Halten Sie Ihr Fahrzeug an einem sicheren Ort an und ziehen Sie die Handbremse fest, um diesen Vorgang auszuführen.

### 1 Drücken Sie auf , um das Telefonmenü anzuzeigen.

### 2 Drehen Sie M.C., um die gewünschte Funktion zu wählen.

Nach der Auswahl können die folgenden Funktionen angepasst werden.

**Missed calls** (Liste mit Anrufen in Abwesenheit) **Dialed calls** (Liste getätigter Anrufe) **Received calls** (Liste empfangener Anrufe)

- 11 Drücken Sie M.C., um die Rufnummernliste anzuzeigen.
- 2 Drehen Sie M.C., um einen Namen oder eine Telefonnummer zu wählen.
- 3 Drücken Sie M.C., um einen Anruf zu tätigen.
- . Halten Sie M.C. zur Anzeige von Details des von Ihnen ausgewählten Kontakts gedrückt.

PhoneBook (Adressbuch)

- ! Bei Anschluss des Telefons werden die Kontaktdaten des Telefons normalerweise automatisch übertragen. Sollte dies nicht der Fall sein, verwenden Sie das Telefonmenü, um die Kontakte zu übertragen. Bei der Verwendung des Telefonmenüs sollte die Gerätesichtbarkeit eingeschaltet sein. Siehe [Visibility](#page-24-0) [\(Einstellen der Gerätesich](#page-24-0)tbarkeit) [auf Seite 25](#page-24-0).
- 11 Drücken Sie M.C., um ABC Search (alphabetische Liste) anzuzeigen.
- **2** Drehen Sie **M.C.**, um den ersten Buchstaben des Namens zu wählen, nach dem Sie suchen.
	- . Halten Sie M.C. gedrückt, um den gewünschten Zeichentyp zu wählen.
		- TOP (Alphabet)–ВСЕ (Kyrillisches Alphabet)
- 3 Drücken Sie M.C., um die Liste der registrierten Namen anzuzeigen.
- <sup>4</sup> Drehen Sie M.C., um den gesuchten Namen zu wählen.
- 5 Drücken Sie M.C., um die Rufnummernliste anzuzeigen.
- **6** Drehen Sie **M.C.**, um die Rufnummer zu wählen, die Sie anrufen möchten.
- 7 Drücken Sie M.C., um einen Anruf zu tätigen.

#### **Phone Function** (Telefonfunktion)

Über dieses Menü können Sie Auto answer, Ring tone und PH.B.Name view einstellen. Für detaillierte Informationen hierzu siehe Funktionen und Bedienvorgänge auf Seite 26.

## Funktionen und Bedienvorgänge

### 1 Bringen Sie Phone Function zur Anzeige.

Siehe Phone Function (Telefonfunktion) auf Seite 26.

#### 2 Drücken Sie M.C., um das Funktionsmenü anzuzeigen.

#### 3 Drehen Sie M.C., um die gewünschte Funktion zu wählen.

Nach der Auswahl können die folgenden Funktionen angepasst werden.

Auto answer (Automatische Rufannahme)

11 Drücken Sie M.C., um die automatische Rufannahme ein- oder auszuschalten.

**Ring tone** (Auswahl des Klingeltons)

11 Drücken Sie M.C., um den Klingelton ein- oder auszuschalten.

PH.B.Name view (Adressbucheinträge sortieren)

11 Drücken Sie auf M.C., um die Namensreihenfolge im Telefonbuch umzukehren.

## Bluetooth-Audio

### terentia ⊰

- ! Je nach dem mit diesem Gerät verbundenen Bluetooth-Audio-Player sind die verfügbaren Bedienvorgänge auf eine der folgenden zwei Ebenen beschränkt:
	- Profil A2DP (Advanced Audio Distribution Profile): Sie können mit Ihrem Audio-Player nur Musiktitel wiedergeben. Sie können keine A2DP-Verbindung verwenden, wenn *iPod* als Programmquelle gewählt ist.
	- Profil AVRCP (Audio/Video Remote Control Profile): Sie können die Wiedergabe starten, sie anhalten, Titel auswählen usw.
- ! Die Funktionen unterscheiden sich je nach verwendetem Bluetooth-Audio-Player. Halten Sie sich bei der Bedienung des Players über dieses Gerät deshalb zusätzlich zu dieser Bedienungsanleitung bitte auch an die Bedienungsanleitung Ihres Bluetooth-Audio-Players.
- ! Da das Signal Ihres Mobiltelefons Störgeräusche verursachen kann, verwenden Sie es nicht, wenn Sie Musiktitel mit Ihrem Bluetooth-Audio-Player abspielen.
- ! Die Töne des Bluetooth-Audio-Players werden bei Verwendung des Telefons stummgeschaltet.
- Ist der Bluetooth-Audio-Player eingeschaltet, können Sie sich nicht automatisch mit einem Bluetooth-Mobiltelefon in Verbindung setzten.
- Auch wenn Sie während der Wiedergabe eines Musiktitels auf Ihrem Bluetooth-Audio-Player zu einer anderen Programmquelle umschalten, wird die Titelwiedergabe fortgesetzt.

• Je nach dem Typ des Bluetooth-Audio-Players, den Sie an das Gerät angeschlossen haben, lassen sich einige Funktionen möglicherweise nicht bedienen oder anzeigen.

### Vorbereiten der Verwendung eines Bluetooth-Audio-Players

Damit Sie die Bluetooth-Audio-Funktion heranziehen können, müssen Sie das Gerät zunächst für eine Verwendung mit Ihrem Bluetooth-Audio-Player einrichten. Sie müssen dieses Gerät mit Ihrem Bluetooth-Audio-Player koppeln.

1 Aufbauen einer Verbindung Verwenden Sie das Menü zum Aufbau einer Bluetooth-Verbindung. Siehe [Bedienen des Verbin](#page-23-0)[dungsmenüs](#page-23-0) auf Seite 24.

### Grundlegende Bedienvorgänge

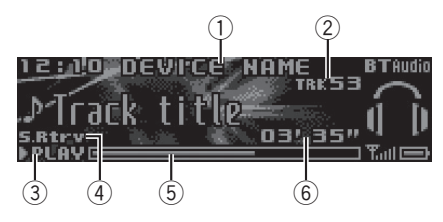

- 1 Gerätename Zeigt den Namen des angeschlossenen Bluetooth-Audio-Players an.
- 2 Titelnummernanzeige
- 3 PLAY/PAUSE-Anzeige
- 4 S.Rtrv-Anzeige

Erscheint, wenn die "Sound Retriever"-Funktion (Erweiterter Tonempfang) eingeschaltet ist.

- 5 Dauer des Musiktitels (Statusbalken)
- 6 Wiedergabezeitanzeige

#### Schnellvorlauf bzw. -rücklauf

11 Drehen und halten Sie LEVER nach rechts oder links gedrückt.

Wahl eines Titels

#### 11 Drehen Sie LEVER.

Pausieren und Starten der Wiedergabe 1 Drücken Sie BAND/47.

### Umschalten der Anzeige

Wählen der gewünschten Textinformationen

Drücken Sie **D/DISP.** 

#### Hinweis

Je nach Gerät können die Textinformationen geändert werden.

### Funktionseinstellungen

Drücken Sie auf M.C., um das Hauptmenü anzuzeigen.

2 Drehen Sie M.C., um die Menüoption zu wechseln, und drücken Sie auf FUNCTION, um die angezeigte Option zu wählen.

### 3 Drehen Sie M.C., um die gewünschte Funktion zu wählen.

Nach der Auswahl können die folgenden Funktionen angepasst werden.

#### Play (Wiedergabe)

11 Drücken Sie M.C., um die Wiedergabe zu starten.

#### **Stop** (Stopp)

11 Drücken Sie M.C., um die Wiedergabe zu beenden.

#### Pause (Pause)

11 Drücken Sie M.C., um die Wiedergabe anzuhalten oder fortzusetzen.

Random (Zufallsgesteuerte Wiedergabe)

**Abschnitt** 02

- <span id="page-27-0"></span>11 Drücken Sie M.C., um die zufallsgesteuerte Wiedergabe ein- oder auszuschalten.
	- . Diese Funktion steht je nach Typ des angeschlossenen Bluetooth-Audioplayers nicht zur Verfügung.
	- ! Der zufällige Wiederholbereich variiert je nach verwendetem Bluetooth-Audioplayer.

#### Repeat (Wiederholwiedergabe)

- 11 Drücken Sie M.C., um einen Wiederholbereich zu wählen.
	- ! Diese Funktion steht je nach Typ des angeschlossenen Bluetooth-Audioplayers nicht zur Verfügung.
	- ! Der Wiederholbereich variiert je nach verwendetem Bluetooth-Audioplayer.

**Sound Retriever** (Sound Retriever)

11 Drücken Sie auf M.C., um die gewünschte Einstellung zu wählen. 1—2—OFF (Aus)

1 wirkt bei einem niedrigen und 2 bei einem hohen Kompressionsfaktor.

 $\Box$ 

## Verwenden von Smartphone-Anwendungen

Sie können dieses Gerät für die Streaming-Wiedergabe und Steuerung von Smartphone-Anwendungen verwenden oder nur für die Streaming-Wiedergabe.

## Wichtig

Die Verwendung von Apps von Dritten kann eventuell die Angabe personenbezogener Daten nach sich ziehen oder notwendig machen entweder durch das Eröffnen eines Benutzerkontos o. Ä. und für bestimmte Anwendungen die Angabe von Geolokationsdaten.

ALLE APPS VON DRITTEN UNTERLIEGEN DER ALLEINIGEN VERANTWORTUNG DER ANBIE-TER EINSCHLIESSLICH UND OHNE EIN-SCHRÄNKUNG DEM SAMMELN UND SICHERN DER ANWENDERDATEN UND DA-TENSCHUTZMASSNAHMEN. DURCH ZU-GRIFF AUF APPS VON DRITTEN ERKLÄREN SIE SICH MIT DEN NUTZUNGSBEDINGUN-GEN UND DATENSCHUTZRICHTLINIEN DER JEWEILIGEN ANBIETER EINVERSTANDEN. WENN SIE DEN NUTZUNGSBEDINGUNGEN UND RICHTLINIEN EINES ANBIETERS ODER DER VERWENDUNG VON GEOLOKATIONSDA-TEN, WO ZUTREFFEND, NICHT ZUSTIMMEN, DANN SEHEN SIE VON DER VERWENDUNG VON APPS VON DRITTEN AB.

## Informationen zur Smartphone-Kompatibilität

Die folgenden Geräte sind mit dieser Funktion kompatibel.

- iPhone und iPod touch In dieser Anleitung werden iPod und iPhone unter dem Begriff "iPhone" zusammengefasst.
- Android™-Geräte

### Für iPhone-Anwender

- Verwenden Sie ein USB-Kabel von Pioneer. um ein iPhone anzuschließen.
- Die Titelinformationen werden möglicherweise für frühere iOS-Versionen als 5,0 nicht korrekt angezeigt.

<u>28</u>) <sub>De</sub>

## Gebrauch dieses Geräts

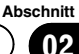

## Für Androidgeräte-Anwender

! Das Gerät unterstützt die Bluetooth-Profile SPP (Serial Port Profile) und A2DP (Advanced Audio Distribution Profile). Die Einheit ist an dieses Gerät über Bluetooth verbunden.

Es kann keine Kompatibilität mit allen Android-Geräten gewährleistet werden. Entnehmen Sie Details zur Kompatibilität von Android-Geräten mit diesem Gerät den Informationen auf unserer Website.

#### Hinweise

- ! Bitte wenden Sie sich an unsere Website für eine Liste mit von diesem Gerät unterstützten Smartphone-Anwendungen.
- ! Pioneer übernimmt keine Haftung für jegliche von inkorrekten oder fehlerhaften app-basierten Inhalten verursachte Probleme.
- ! Inhalt und Funktionalität der unterstützten Anwendungen liegen in der Verantwortlichkeit der App-Anbieter.

### Einrichtverfahren für iPhone-Anwender

1 Verbinden Sie das iPhone über das iPhone-Dock-Connector-auf-USB-Kabel mit dem USB-Anschluss.

2 Wählen Sie unter APP CONNECT MODE die Option Wired. Für detaillierte Informationen hierzu siehe [APP CONNECT MODE](#page-36-0) [\(APP-Verbindungsmodus-Einstellung\)](#page-36-0) auf [Seite 37](#page-36-0).

Für DEH-X7500SD zum nächsten Schritt gehen.

3 Ändern Sie die Quelle zu Apps.

4 Starten Sie die Anwendung auf dem Smartphone und beginnen Sie mit der Wiedergabe.

### Einrichtverfahren für Androidgeräte-Anwender

Nur für DEH-X8500DAB und DEH-X8500BT

1 Verbinden Sie Ihr Android-Gerät mit diesem Gerät über die drahtlose Bluetooth-Technologie. Für detaillierte Informationen hierzu siehe [Bedienen des Verbindungs](#page-23-0)menüs [auf Seite 24.](#page-23-0)

2 Wählen Sie unter APP CONNECT MODE die Option Bluetooth. Für detaillierte Informationen hierzu siehe [APP CONNECT MODE](#page-36-0) [\(APP-Verbindungs](#page-36-0)[modus-Einstellung\)](#page-36-0) auf Seite 37.

3 Ändern Sie die Quelle zu Apps.

4 Starten Sie die Anwendung auf dem Smartphone und beginnen Sie mit der Wiedergabe.

### Grundlegende Bedienvorgänge

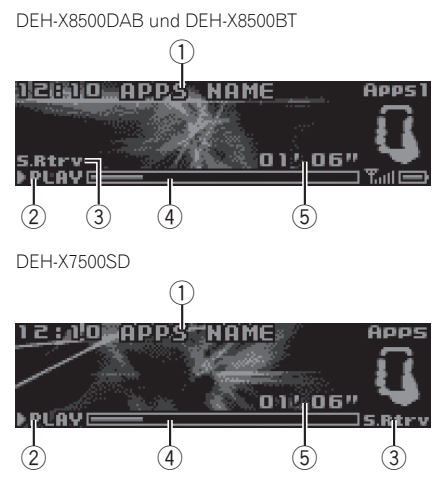

- 1 Anwendungsname
- 2 PLAY/PAUSE-Anzeige
- 3 **S.Rtrv**-Anzeige Erscheint, wenn die "Sound Retriever"-Funktion (Erweiterter Tonempfang) eingeschaltet ist.
- 4 Dauer des Musiktitels (Statusbalken)
- 5 Wiedergabezeitanzeige

 $_{\text{De}}$  (29

### <span id="page-29-0"></span>Wahl eines Titels

11 Drehen Sie LEVER.

Schnellvorlauf bzw. -rücklauf

11 Drehen und halten Sie LEVER nach rechts oder links gedrückt.

### Umschalten der Anzeige

Wählen der gewünschten Textinformationen

Drücken Sie **⊅/DISP.** 

### Funktionseinstellungen

1 Drücken Sie auf M.C., um das Hauptmenü anzuzeigen.

#### 2 Drehen Sie M.C., um die Menüoption zu wechseln, und drücken Sie auf FUNCTION, um die angezeigte Option zu wählen.

#### 3 Drehen Sie M.C., um die gewünschte Funktion zu wählen.

Nach der Auswahl können die folgenden Funktionen angepasst werden.

Pause (Pause)

11 Drücken Sie M.C., um die Wiedergabe anzuhalten oder fortzusetzen.

**Sound Retriever** (Sound Retriever)

11 Drücken Sie auf M.C., um die gewünschte Einstellung zu wählen.

1—2—OFF (Aus)

1 wirkt bei einem niedrigen und 2 bei einem hohen Kompressionsfaktor.

## Audio-Einstellungen

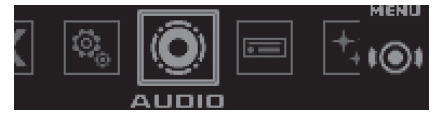

1 Drücken Sie auf M.C., um das Hauptmenü anzuzeigen.

2 Drehen Sie M.C., um die Menüoption zu wechseln, und drücken Sie auf AUDIO, um die angezeigte Option zu wählen.

### 3 Drehen Sie M.C., um die gewünschte Audio-Funktion zu wählen.

Nach der Auswahl können die folgenden Audiofunktionen angepasst werden.

- ! Die Trennfrequenz und der Ausgangspegel können eingestellt werden, wenn der Subwoofer-Ausgang eingeschaltet ist.
- SLA steht nicht zur Verfügung, wenn als Quelle FM gewählt wurde.

#### Fader/Balance (Überblend-/Balance-Einstellung)

- 11 Drücken Sie auf M.C., um den Einstellmodus aufzurufen.
- 2 Drücken Sie M.C., um zwischen Überblendung (vorn/hinten) und Balance (links/rechts) umzuschalten.
- 3 Drehen Sie M.C., um die Front-/Heck-Lautsprecherbalance einzustellen. Drehen Sie M.C., um die Links-/Rechts-Lautsprecherbalance einzustellen.

#### Preset EQ (Equalizer-Abruf)

- $\Box$  Drücken Sie auf M.C., um den Einstellmodus aufzurufen.
- 2 Drehen Sie M.C., um einen Equalizer zu wählen. Powerful—Natural—Vocal—Custom1—Custom2—Flat—SuperBass

G.EQ (Equalizer-Einstellung)

 $\Box$ 

<span id="page-30-0"></span>Sie können die Einstellungen für die derzeit gewählte Equalizer-Kurve nach Wunsch ändern. Individuell angepasste Equalizer-Kurven werden unter Custom1 oder Custom2 gespeichert.

- Custom1 kann für jede Quelle separat eingestellt werden. Jede der unten stehenden Kombinationen sind hingegen automatisch auf die gleiche Einstellung gesetzt.
	- USB, iPod, SD und Apps (iPhone)
	- **BT Audio und Apps (Android)**
- Bei Custom2 handelt es sich um eine gemeinsam verwendete Einstellung für alle Quellen.
- 11 Drücken Sie auf M.C., um den Einstellmodus aufzurufen.
- 2 Drücken Sie M.C., um zwischen den folgenden Optionen umzuschalten: Equalizerband—Equalizer-Pegel
- 3 Drehen Sie M.C., um die gewünschte Einstellung zu wählen.

#### Equalizer-Band: 100Hz—315Hz—1.25kHz— 3.15kHz—8kHz

Equalizer-Pegel: +6 bis –6

#### Loudness (Loudness)

Die Loudness-Funktion kompensiert die verminderte Wahrnehmung von niedrigen und hohen Frequenzen bei geringer Lautstärke.

- 11 Drücken Sie auf M.C., um den Einstellmodus aufzurufen.
- 2 Drücken Sie M.C., um die Loudness-Funktion einoder auszuschalten.
- 3 Drehen Sie M.C., um die gewünschte Einstellung zu wählen.

Low (Niedrig)—Mid (Mittel)—High (Hoch)

#### **Subwoofer1** (Subwoofer Ein/Aus)

Dieses Gerät ist mit einem Subwoofer-Ausgang ausgestattet, der ein- und ausgeschaltet werden kann.

- 11 Drücken Sie auf M.C., um den Einstellmodus aufzurufen.
- 2 Drücken Sie M.C., um den Subwoofer-Ausgang ein- oder auszuschalten.
- 3 Drehen Sie M.C., um die Phase für den Subwoofer-Ausgang zu wählen. Durch Drehen von M.C. nach links wird die Gegenphase gewählt. In diesem Fall erscheint Reverse im Display. Durch Drehen von M.C. nach rechts wird die Normalphase gewählt. In diesem Fall wird **Normal** angezeigt.

**Subwoofer2** (Subwoofer-Einstellungen)

Vom Subwoofer werden nur solche Frequenzen ausgegeben, die unter dem gewählten Bereich liegen.

- 11 Drücken Sie auf M.C., um den Einstellmodus aufzurufen.
- 2 Drücken Sie M.C., um zwischen der Trennfrequenz und dem Ausgangspegel für den Subwoofer umzuschalten.
- 3 Drehen Sie M.C., um die Trennfrequenz zu wählen.

#### 50Hz—63Hz—80Hz—100Hz—125Hz

4 Drehen Sie M.C., um den Ausgangspegel für den Subwoofer einzustellen. Während der Erhöhung bzw. Verminderung des Pegels wird +6 bis -24 angezeigt.

#### Bass Booster (Bassverstärkung)

- $\Box$  Drücken Sie auf M.C., um den Einstellmodus aufzurufen.
- 2 Drehen Sie M.C., um den gewünschten Pegel zu wählen.

Während der Erhöhung bzw. Verminderung des Pegels wird 0 bis +6 angezeigt.

#### HPF (Hochpassfilter-Anpassung)

Wenn die im Ausgabe-Frequenzbereich des Subwoofers enthaltenen Basstöne nicht über den Front- oder Hecklautsprecher ausgegeben werden sollen, schalten Sie den Hochpassfilter (HPF) ein. Über den Frontoder Heckausgang werden dann nur Frequenzen ausgegeben, die über dem gewählten Bereich liegen.

- 11 Drücken Sie auf M.C., um den Einstellmodus aufzurufen.
- **2** Drücken Sie M.C., um den Hochpassfilter einoder auszuschalten.
- 3 Drehen Sie M.C., um die Trennfrequenz zu wählen.

50Hz—63Hz—80Hz—100Hz—125Hz

## <span id="page-31-0"></span>02 Gebrauch dieses Geräts

#### SLA (Programmquellen-Pegeleinstellung)

Mit der Programmquellen-Pegeleinstellung (SLA) kann der Lautstärkepegel jeder Programmquelle eingestellt werden, um plötzliche Lautstärkeänderungen beim Umschalten von Programmquellen zu vermeiden.

- ! Die Einstellungen basieren auf der UKW-Lautstärke, die unverändert bleibt.
- Der MW/LW-Lautstärkepegel kann ebenfalls mit dieser Funktion eingestellt werden.
- ! Jede der unten stehenden Kombinationen sind automatisch auf die gleiche Einstellung gesetzt.
	- USB, iPod, SD und Apps (iPhone)
	- **BT Audio und Apps (Android)**
- $\Box$  Drücken Sie auf M.C., um den Einstellmodus aufzurufen.
- 2 Drehen Sie M.C., um die Lautstärke für die Programmquelle einzustellen. Einstellbereich: +4 bis –4

## Gebrauch verschiedener Unterhaltungsanzeigen

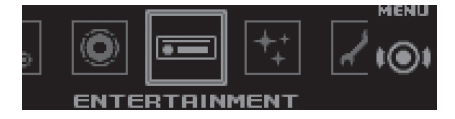

Sie können jede Programmquelle von unterhaltenden Anzeigen begleiten lassen.

#### 1 Drücken Sie auf M.C., um das Hauptmenü anzuzeigen.

2 Drehen Sie M.C., um die Menüoption zu wechseln, und drücken Sie ENTERTAINMENT, um die angezeigte Option zu wählen.

#### 3 Drehen Sie M.C., um die Unterhaltungsfunktion zu wählen.

Nach der Auswahl können die folgenden Unterhaltungsfunktionen angepasst werden.

#### Background (Hintergrundeinstellung)

- 11 Drücken Sie auf M.C., um den Einstellmodus aufzurufen.
- 2 Drehen Sie M.C., um die gewünschte Einstellung zu wählen.

Hintergrundanzeige—Genre—Hintergrundbild 1 —Hintergrundbild 2—Hintergrundbild 3— Hintergrundbild 4—Einfache Anzeige—Kino-Leinwand —Kalender

- ! Die Genreanzeige ändert sich je nach Musikgenre.
- ! Je nach der Anwendung, die für die Codierung der Audio-Dateien verwendet wurde, funktioniert die Genreanzeige ggf. nicht ordnungsgemäß.
- 3 Drücken Sie zur Auswahl M.C.

#### Clock (Zeitanzeigeeinstellung)

 $\Box$ 

11 Drücken Sie auf M.C., um die gewünschte Einstellung zu wählen. ON (Zeitanzeige)—Elapsed time (Anzeige für ab-

gelaufene Zeit)—OFF (Keine Zeitanzeige) ! Nur für DEH-X7500SD

Sie können zwischen den Funktionen durch Drücken auf CLOCK wechseln.

 $\Box$ 

## Wählen der Beleuchtungsfarbe

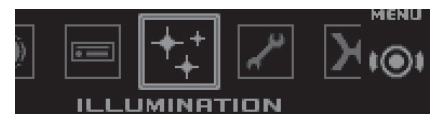

Drücken Sie auf M.C., um das Hauptmenü anzuzeigen.

2 Drehen Sie M.C., um die Menüoption zu wechseln, und drücken Sie ILLUMINATION, um die angezeigte Option zu wählen.

#### 3 Drehen Sie M.C., um die Beleuchtungsfunktion zu wählen.

Nach der Auswahl können die folgenden Beleuchtungsfunktionen angepasst werden.

. Phone steht für DEH-X7500SD nicht zur Verfügung.

#### <span id="page-32-0"></span>Key Side (Tastenbereich-Farbeinstellung)

Sie können für den beleuchteten Bereich auf der linken Frontseite des Geräts eine gewünschte Farbe auswählen.

- 11 Drücken Sie auf M.C., um den Einstellmodus aufzurufen.
- 2 Drehen Sie M.C., um die gewünschte Einstellung zu wählen.

Sie können eine beliebige Option aus der folgenden Liste wählen:

- . Voreingestellte Farben (von White bis Rose)
- Scan (Durchlaufen aller Farben)
- Farbspektrum (Warm, Ambient, Calm)
- Custom (benutzerdefinierte Beleuchtungsfar $ho)$

#### Display Side (Displaybereich-Farbeinstellung)

Sie können für den beleuchteten Bereich auf der rechten Frontseite des Geräts eine gewünschte Farbe auswählen.

- $\Pi$  Drücken Sie auf M.C., um den Einstellmodus aufzurufen.
- 2 Drehen Sie M.C., um die gewünschte Einstellung zu wählen.

Sie können eine beliebige Option aus der folgenden Liste wählen:

- . Voreingestellte Farben (von White bis Rose)
- Scan (Durchlaufen aller Farben)
- Farbspektrum (Warm, Ambient, Calm)
- Custom (benutzerdefinierte Beleuchtungsfarbe)

Key & Display (Tasten- und Displayfarbeinstellung)

Sie können für die Tasten und das Display dieses Geräts gewünschte Farben auswählen.

- $\Box$  Drücken Sie auf M.C., um den Einstellmodus aufzurufen.
- 2 Drehen Sie M.C., um die gewünschte Einstellung zu wählen.

Sie können eine beliebige Option aus der folgenden Liste wählen:

- . Voreingestellte Farben (von White bis Rose)
- Scan (Durchlaufen aller Farben)
- Farbspektrum (Warm, Ambient, Calm)

#### Phone (Telefonfarbeinstellung)

Sie können die gewünschten Tastenfarben festlegen, die beim Eingehen eines Anrufs angezeigt werden.

- $1$  Drücken Sie auf M.C., um den Einstellmodus aufzurufen.
- <sup>2</sup> Drehen Sie M.C., um die gewünschte Einstellung zu wählen.

Sie können eine beliebige Option aus der folgenden Liste wählen:

- Flashing Die unter Key Side gewählte Farbe blinkt.
- Flash FX 1 bis Flash FX 6 Das System läuft automatisch durch alle verfügbaren Tastenfarben dieses Geräts. Wählen Sie den gewünschten Modus.
- OFF Die Tastenfarbe ändert sich beim Eingehen eines Anrufs nicht.

#### Hinweise

- Die MIX-Farbe kann nicht geändert werden.
- Bei der Auswahl von Scan läuft das System automatisch durch die voreingestellten Beleuchtungsfarben.
- Bei der Auswahl von Warm durchläuft das System automatisch alle warmen Farben.
- Bei der Auswahl von **Ambient** durchläuft das System automatisch alle abgeblendeten Farben.
- Bei der Auswahl von Calm durchläuft das System automatisch alle ruhigen Farben.
- Bei Auswahl von Custom wird die gespeicherte benutzerdefinierte Farbe verwendet. [■]

## Individuelle Einstellung der Beleuchtungsfarbe

Sie können Beleuchtungsfarben für sowohl Key Side als auch Display Side individuell anpassen.

### 1 Drücken Sie auf M.C., um das Hauptmenü anzuzeigen.

2 Drehen Sie M.C., um die Option ILLUMINATION zur Anzeige zu bringen, und drücken Sie dann darauf, um Ihre Auswahl zu bestätigen.

<span id="page-33-0"></span>3 Drehen Sie M.C., um Key Side oder Display Side zur Anzeige zu bringen. Drükken Sie den Regler, um die Auswahl zu bestätigen.

4 Drücken und halten Sie M.C. gedrückt, bis die benutzerdefinierte Beleuchtungsfarbeinstellung im Display angezeigt wird.

#### 5 Berühren Sie M.C., um die Grundfarbe zu wählen.

R (Rot)—G (Grün)—B (Blau)

#### 6 Drehen Sie M.C., um das Helligkeitsniveau einzustellen.

### Einstellbereich: 0 bis 60

- **Es kann nicht gleichzeitig für alle drei Grund**farben **R** (Rot), **G** (Grün) und **B** (Blau) ein Wert unter 20 gewählt werden.
- **E** Sie können denselben Bedienvorgang auch für andere Farben ausführen.

#### Hinweis

Wenn Scan, Warm, Ambient oder Calm ausgewählt wurde, kann die Beleuchtungsfarbe nicht vom Anwender angepasst werden.<sup>■</sup>

## Über MIXTRAX

Mit der MIXTRAX-Technologie können Sie verschiedene Soundeffekte in den Pausen zwischen den Titeln einblenden, und dadurch einen Nonstopp-Musikmix mit visuellen Effekten und Lichteffekten kreieren.

#### Hinweise

- Je nach Datei/Musiktitel stehen die Soundeffekte möglicherweise nicht zur Verfügung.
- MIXTRAX beinhaltet einen MIXTRAX-Farbblinkmodus, welcher, wenn eingeschaltet, in Übereinstimmung mit dem Audiotitel blinkende Farben anzeigt. Schalten Sie MIXTRAX aus, wenn Sie von dieser Option während der Fahrt beeinträchtigt werden. Siehe [Bedienung mit](#page-16-0)[hilfe der MIXTRAX-Taste](#page-16-0) auf Seite 17.

## MIXTRAX-Menü

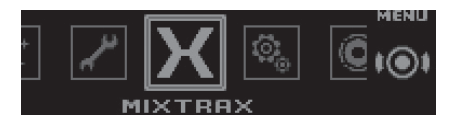

1 Drücken Sie auf M.C., um das Hauptmenü anzuzeigen.

2 Drehen Sie M.C., um die Menüoption zu wechseln, und drücken Sie auf MIXTRAX, um die angezeigte Option zu wählen.

#### 3 Drehen Sie M.C., um die MIXTRAX-Funktion zu wählen.

Nach der Auswahl können die folgenden MIX-TRAX-Funktionen angepasst werden. Diese Funktion ist aktiviert, wenn MIXTRAX eingeschaltet ist.

#### **SHORT PLAYBACK** (Kurzwiedergabemodus)

- Sie können die Länge der Wiedergabedauer wählen.
- $1$  Drücken Sie auf M.C., um den Einstellmodus aufzurufen.
- 2 Drehen Sie M.C., um die gewünschte Einstellung zu wählen.
	- 1.0 MIN (1,0 Minuten)—1.5 MIN (1,5 Minuten)— 2.0 MIN (2,0 Minuten)—2.5 MIN (2,5 Minuten)— 3.0 MIN (3,0 Minuten)-Random (Zufällig)-OFF (Aus)
- Deaktivieren Sie diese Option mit OFF, wenn Sie die Auswahl vollständig von Anfang bis Ende abspielen möchten.

#### FLASH AREA (Blinkbereich)

Es kann festgelegt werden, für welche Optionen die blinkenden Farben angezeigt werden.

- $1$  Drücken Sie auf M.C., um den Einstellmodus aufzurufen.
- 2 Drehen Sie M.C., um die gewünschte Einstellung zu wählen.

Key & Display (Taste und Anzeige)-KEY SIDE (Tastenbereich)—OFF (Aus)

- Wenn KEY SIDE ausgewählt ist, blinken die beleuchteten Bereiche auf der linken Frontseite des Geräts.
- Bei der Wahl von OFF wird die für ILLUMINATION ausgewählte Farbe als Anzeigefarbe verwendet.

Flashing Colour (Blinkmuster)

Gebrauch

dieses Geräts

Es kann ein Muster für die blinkenden Farben eingestellt werden.

- 11 Drücken Sie auf M.C., um den Einstellmodus aufzurufen.
- 2 Drehen Sie M.C., um die gewünschte Einstellung zu wählen.

Sie können eine beliebige Option aus der folgenden Liste wählen:

- Sound Level Mode Colour 1 bis Colour 6 Die Farben blinken synchron mit der Lautstärke des Titels. Wählen Sie den gewünschten Modus.
- $\cdot$  Low Pass Mode Colour 1 bis Colour 6 Die Farben blinken synchron mit dem Bass-Pegel des Titels. Wählen Sie den gewünschten Modus.
- . Flashing Colour Random Das Farbblinkmuster wird für jeden Titel zufällig anhand des Lautstärkemodus und Tiefpassmodus ausgewählt.
- Sound Level Mode Random Das Farbblinkmuster wird zufällig für jeden Titel anhand des Lautstärkemodus ausgewählt.
- Low Pass Mode Random Das Farbblinkmuster wird zufällig für jeden Titel anhand des Tiefpassmodus ausgewählt.

#### DISP EFFECT (Anzeigeeffekte)

Die MIXTRAX-Sondereffekte können ein- und ausgeschaltet werden.

- $\Box$  Drücken Sie auf M.C., um den Einstellmodus aufzurufen.
- 2 Drehen Sie M.C., um die gewünschte Einstellung zu wählen.

MIXTRAX 1 (MIXTRAX-Sondereffektanzeige 1)— MIXTRAX 2 (MIXTRAX-Sondereffektanzeige 2)— OFF (normale Anzeige)

CUT IN EFFECT (manuelle Einblendeffekte)

Die MIXTRAX-Soundeffekte können beim manuellen Wechseln der Titel aus- oder eingeschaltet werden.

1 Drücken Sie auf M.C., um die gewünschte Einstellung zu wählen.

ON (Ein)—OFF (Aus)

#### MIX Settings (MIXTRAX-Einstellungen)

Für detaillierte Informationen hierzu siehe MIXTRAX-Einstellungen auf Seite 35.

#### Hinweise

- · Die MIX-Farbe kann nicht geändert werden.
- **MIX** blinkt nicht.

## MIXTRAX-Einstellungen

Sie können die Einstellungen für voreingestellte Klänge und Soundeffekte ändern.

- ! Die Einstellungen für die voreingestellten Klänge können unter MIX Fixed geändert werden.
- ! Die Soundeffekt-Einstellungen können in jedem der folgenden Menüs geändert werden: LOOP EFFECT, Flanger EFFECT, Echo EFFECT und Crossfade EFFECT.
- 1 Bringen Sie MIX Settings zur Anzeige.

#### 2 Drücken Sie M.C., um das Funktionsmenü anzuzeigen.

#### 3 Drehen Sie M.C., um die gewünschte Funktion zu wählen.

Nach der Auswahl können die folgenden Funktionen angepasst werden.

**MIX Fixed** (MIXTRAX-Soundeffekte)

Die voreingestellten Klänge können von den MIX-TRAX-Soundeffekten entfernt werden.

1 Drücken Sie auf M.C., um die gewünschte Einstellung zu wählen. ON (Voreingestellte Klänge und Soundeffekte)— OFF (Soundeffekte)

#### LOOP EFFECT (Loop-Effekt)

Der Loop-Effekt, welcher automatisch am Ende jedes Titels eingefügt wird, kann aus den Soundeffekten entfernt werden.

11 Drücken Sie auf M.C., um die gewünschte Einstellung zu wählen. ON (Ein)—OFF (Aus)

#### Flanger EFFECT (Flanger-Effekt)

Der Flanger-Effekt kann von den Soundeffekten entfernt werden.

11 Drücken Sie auf M.C., um die gewünschte Einstellung zu wählen.

ON (Ein)—OFF (Aus)

#### Echo EFFECT (Echo-Effekt)

Der Echo-Effekt kann von den Soundeffekten entfernt werden.

11 Drücken Sie auf M.C., um die gewünschte Einstellung zu wählen. ON (Ein)—OFF (Aus)

## <span id="page-35-0"></span>02 (Gebrauch dieses Geräts

#### Crossfade EFFECT (Überblendeffekt)

Der Überblendeffekt kann von den Soundeffekten entfernt werden.

1 Drücken Sie auf M.C., um die gewünschte Einstellung zu wählen.

ON (Ein)—OFF (Aus)

Wenn iPod als Quelle gewählt wurde, ist der Überblendeffekt deaktiviert.

 $\Box$ 

## Systemmenü

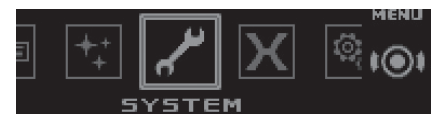

1 Drücken Sie auf M.C., um das Hauptmenü anzuzeigen.

#### 2 Drehen Sie M.C., um die Menüoption zu wechseln, und drücken Sie auf SYSTEM, um die angezeigte Option zu wählen.

#### 3 Drehen Sie M.C., um die Systemmenü-Funktion zu wählen.

Nach der Auswahl können die folgenden Systemmenüfunktionen angepasst werden.

- BT AUDIO, Clear memory, **BT Version info. und** APP CONNECT MODE stehen für DEH-X7500SD nicht zur Verfügung.
- **APP CONNECT MODE** steht nicht zur Verfügung, wenn als Quelle **Apps** gewählt wurde.

#### Language select (Spracheinstellung)

Für erhöhte Benutzerfreundlichkeit bietet dieses Gerät eine Auswahl an mehreren Sprachen. Wählen Sie Ihre gewünschte Sprache aus.

11 Drücken Sie M.C., um die Sprache zu wählen. English—Français—Italiano—Español— Deutsch—Nederlands—РУССКИЙ

Calendar (Einstellen des Datums)

- 11 Drücken Sie M.C., um den Teil der Kalenderanzeige zu wählen, der eingestellt werden soll. Jahr—Tag—Monat
- **2** Drehen Sie **M.C.**, um das Datum einzustellen.

#### Clock (Finstellen der Uhrzeit)

- 11 Drücken Sie M.C., um den Teil der Zeitanzeige zu wählen, der eingestellt werden soll. Stunden—Minuten
- 2 Drehen Sie M.C., um die Uhrzeit einzustellen.

EngineTime alert (Anzeigeeinstellung für abgelaufene Zeit)

Diese Einstellung zeigt an, wie viel Zeit seit dem Einschalten des Geräts verstrichen ist.

- Sie können einen Timer und Alarm einstellen.
- 11 Drücken Sie auf M.C., um die gewünschte Einstellung zu wählen.

#### OFF—15Minutes—30Minutes

#### Auto PI (Automatische PI-Suche)

Das Gerät kann selbst bei einem Stationsabruf automatisch nach einer anderen Station mit derselben Programmierung suchen.

 $\Box$  Drücken Sie M.C., um den Auto-PI-Suchlauf einoder auszuschalten.

#### Music browse (Musiktitelsuche)

Sie können ein Gerät für die Musiktitelsuche auswählen.

11 Drücken Sie auf M.C., um die gewünschte Einstellung zu wählen.

DEH-X8500DAB und DEH-X8500BT OFF—USB memory1—USB memory2—SD card DEH-X7500SD

OFF—USB memory—SD card

**Warning tone** (Warnton-Einstellung)

Wenn die Frontplatte nicht innerhalb von vier Sekunden nach dem Ausschalten der Zündung abgenommen wird, wird ein Warnton ausgegeben. Der Warnton kann abgeschaltet werden.

11 Drücken Sie M.C., um den Warnton ein- oder auszuschalten.

#### **AUX** (Zusatzeingang)

Aktivieren Sie diese Einstellung, wenn ein zusätzliches, mit diesem Gerät verbundenes Gerät verwendet wird.

11 Drücken Sie M.C., um AUX ein- oder auszuschalten.

Dimmer (Dimmer-Einstellung)

<u>36</u>) <sub>De</sub>

<span id="page-36-0"></span>Um zu vermeiden, dass das Display bei Dunkelheit zu hell wird, blendet es automatisch ab, wenn die Scheinwerfer des Wagens eingeschaltet werden. Dieser Dimmer kann ein- oder ausgeschaltet werden.

11 Drücken Sie M.C., um die Dimmer-Funktion einoder auszuschalten.

Contrast (Display-Kontrasteinstellung)

- $\Pi$  Drücken Sie auf M.C. um den Einstellmodus aufzurufen.
- 2 Drehen Sie M.C., um den Kontrastpegel einzustellen.

Während der Erhöhung bzw. Verminderung des Pegels wird 0 bis 15 angezeigt.

Ever-scroll (Bilddurchlauf-Einstellung)

Wenn die Bilddurchlauf-Funktion auf ON gesetzt wurde, durchlaufen die aufgezeichneten Textinformationen das Display kontinuierlich immer wieder von Neuem. Wählen Sie die Option OFF, wenn die Informationen nur ein einziges Mal durch das Display laufen sollen.

11 Drücken Sie M.C., um den kontinuierlichen Bilddurchlauf ein- oder auszuschalten.

BT AUDIO (Bluetooth-Audio-Aktivierung)

Sie müssen die Programmquelle BT Audio aktivieren, um einen Bluetooth-Audio-Player verwenden zu können.

11 Drücken Sie M.C., um die Programmquelle BT Audio ein- oder auszuschalten.

Clear memory (Löschen der im Gerät gespeicherten Bluetooth-Gerätedaten)

Die in diesem Gerät gespeicherten Bluetooth-Gerätedaten können gelöscht werden. Zum Schutz Ihrer persönlichen Informationen sollten Sie den

Gerätespeicher löschen, bevor Sie das Gerät an eine andere Person weiterreichen. Die folgenden Informationen werden gelöscht.

- Geräteliste
- PIN-Code
- Anrufliste
- Adressbuch
- 11 Drücken Sie M.C., um die Bestätigung des Vorgangs anzuzeigen.

Die Angabe Clear memory YES wird eingeblendet. Der Löschvorgang für den Speicher ist auf Standby geschaltet.

Wenn Sie die in diesem Gerät gespeicherten Bluetooth-Gerätedaten nicht löschen möchten, drehen Sie M.C. auf Cancel und drücken Sie die Taste erneut zum Auswählen.

- **2** Drücken Sie M.C., um den Speicher zu löschen. Cleared wird angezeigt und die Bluetooth-Gerätedaten werden gelöscht.
	- ! Schalten Sie den Motor während dieses Vorgangs nicht aus.

**BT Version info.** (Anzeige der Bluetooth-Version)

Sie können die Systemversionen dieses Geräts und des Bluetooth-Moduls anzeigen.

11 Drücken Sie M.C., um die Informationen anzuzeigen.

APP CONNECT MODE (APP-Verbindungsmodus-Einstellung)

Wählen Sie eine geeignete Option für Ihr Smartphone.

11 Drücken Sie auf M.C., um die gewünschte Einstellung zu wählen.

Wired (für iPhone)—Bluetooth (für Android-Geräte)

间

## Setup-Menü

1 Drücken und halten Sie SRC/OFF gedrückt, bis sich das Gerät ausschaltet.

2 Drücken und halten Sie M.C. gedrückt, bis das Hauptmenü im Display erscheint.

### <span id="page-37-0"></span>4 Drehen Sie M.C., um die Setup-Menü-Funktion auszuwählen.

Nach der Auswahl können die folgenden Setup-Menüfunktionen angepasst werden.

**· Software Update** steht für DEH-X7500SD nicht zur Verfügung.

#### FM step (UKW-Kanalraster)

Bei der Suchlaufabstimmung wird normalerweise das 50 kHz-UKW-Kanalraster verwendet. Das Kanalraster ändert sich automatisch zu 100 kHz, wenn der Alternativfrequenz-Suchlauf oder die Verkehrsdurchsagebereitschaft verwendet wird. Es kann jedoch vorteilhaft sein, das Kanalraster für den

Alternativfrequenzsuchlauf auf 50 kHz einzustellen. 11 Drücken Sie M.C., um die UKW-Kanalraster-Funktion zu wählen.

50kHz (50 kHz)—100kHz (100 kHz)

**S/W control** (Heckausgang- und Subwoofer-Einstellungen)

Der Heckausgang dieses Systems (Hecklautsprecher-Leitungsausgang und Cinch-Heckausgang) kann für den Anschluss eines Vollbereichslautsprechers (Rear SP :F.Range) oder Subwoofers (Rear SP :S/W) verwendet werden. Wenn der Heckausgang auf Rear SP:S/ W eingestellt wird, kann eine Hecklautsprecherzuleitung direkt ohne Verwendung eines zusätzlichen Verstärkers an einen Subwoofer angeschlossen werden.

- 1 Drücken Sie M.C., um die Einstellung für den Heckausgang umzuschalten.
	- ! Wenn an den Heckausgang kein Subwoofer angeschlossen ist, wählen Sie Rear SP :F. Range (Vollbereichslautsprecher).
	- ! Wenn an den Heckausgang ein Subwoofer angeschlossen ist, wählen Sie Rear SP :S/W (Subwoofer).
- ! Auch wenn diese Einstellung geändert wird, erfolgt keine Ausgabe, solange der Subwoofer-Ausgang nicht eingeschaltet wird (siehe [Subwoofer1](#page-30-0) [\(Subwoofer Ein/Aus\)](#page-30-0) auf Seite 31).
- ! Bei einer Änderung dieser Einstellung wird der Subwoofer-Ausgang im Audio-Menü wieder auf die werkseitigen Voreinstellungen zurückgesetzt.
- ! Durch diese Einstellung werden Hecklautsprecher-Leitungsausgang und Cinch-Heckausgang gleichzeitig umgeschaltet.

#### Software Update (Aktualisieren der Software)

Diese Funktion ermöglicht die Aktualisierung dieses Geräts mit der neuesten Bluetooth-Software. Informationen zur Bluetooth-Software und Aktualisierungen finden Sie auf unserer Website.

- ! Schalten Sie das Gerät niemals aus, während die Bluetooth-Software aktualisiert wird.
- 11 Drücken Sie M.C., um den Datenübertragungsmodus aufzurufen. Folgen Sie den Anweisungen auf dem Bildschirm,

um den Bluetooth-Aktualisierungsvorgang abzuschließen.

 $\Box$ 

## Systemmenü

1 Drücken und halten Sie SRC/OFF gedrückt, bis sich das Gerät ausschaltet.

2 Drücken und halten Sie M.C. gedrückt, bis das Hauptmenü im Display erscheint.

#### 3 Drehen Sie M.C., um die Menüoption zu wechseln, und drücken Sie auf SYSTEM, um die angezeigte Option zu wählen.

#### 4 Drehen Sie M.C., um die Systemmenü-Funktion zu wählen.

Für detaillierte Informationen hierzu siehe [Sy](#page-35-0)stemmenü [auf Seite 36](#page-35-0).□

## Verwendung der AUX-Programmquelle

### 1 Verbinden Sie den Stereo-Mini-Klinkenstecker mit dem AUX-Eingang.

### 2 Drücken Sie die Taste SRC/OFF, um AUX als Programmquelle zu wählen.

#### Hinweis

AUX kann nur gewählt werden, wenn die AUX-Einstellung eingeschaltet wurde. Für weitere Ein-zelheiten siehe [AUX](#page-35-0) [\(Zusatzeingang\)](#page-35-0) auf Seite  $36.$  $36.$ 

## <span id="page-38-0"></span>Gebrauch dieses Geräts

## Bei Anzeige einer unerwünschten Anzeige

Schalten Sie die unerwünschte Anzeige anhand des unten beschriebenen Vorgangs aus.

1 Drücken Sie auf M.C., um das Hauptmenü anzuzeigen.

2 Drehen Sie M.C., um die Menüoption zu wechseln, und drücken Sie auf SYSTEM, um die angezeigte Option zu wählen.

3 Drehen Sie M.C., um die Option DEMO OFF zur Anzeige zu bringen, und drücken Sie dann darauf, um Ihre Auswahl zu bestätigen.

4 Drehen Sie M.C., um zu YES umzuschalten.

5 Drücken Sie zur Auswahl M.C.

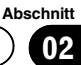

<span id="page-39-0"></span>Fehlerbehebung

#### Symptom Ursache Abhilfemaßnahme Das Display schaltet automatisch in die normale Anzei-Sekunden durchge um. Sie haben keinen Wiederholen Sie Bedienvorgang innerhalb von 30 geführt. den Vorgang. Der Wiederhol-Ja nach Wiederbereich ändert holbereich kann Wiederholbereich sich unerwartet. sich der ausgewählte Bereich ändern, sobald ein anderer Ordner oder Musiktitel ausgewählt wird oder während des schnellen Vor- und Rücklaufs. Wählen Sie den erneut aus. Ein Unterordner wird nicht wiedergegeben. Unterordner kön-Wählen Sie einen nen nicht wieder-anderen Wiedergegeben werden, holbereich. wenn Folder repeat (Ordner-Wiederholung) ausgewählt ist. NO XXXX erscheint, wenn sich die Anzeige ändert (z. B. NO TITLE). Es sind keine Textinformationen eingebettet. Schalten Sie die Anzeige um oder spielen Sie einen anderen Titel bzw. eine andere Datei ab. Im Gerät ist eine Fehlfunktion aufgetreten. Es liegen Funk-Störgeräusche störungen vor. Sie verwenden ein Gerät, wie z. B. ein Mobiltele-stand zwischen fon, welches verursachen könnte. Lassen Sie einen ausreichenden Abdieser Einheit und den Geräten, die die Funkstörung verursachen.

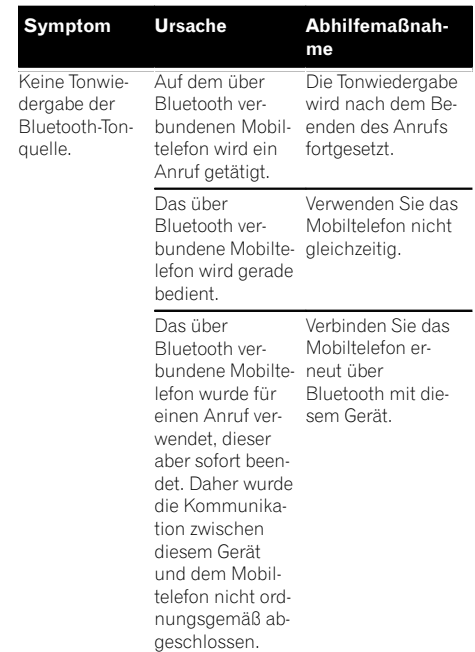

 $\boxed{\blacksquare}$ 

## Fehlermeldungen

Vor der Kontaktaufnahme mit Ihrem Händler oder der nächstgelegenen Pioneer-Kundendienststelle sollten Sie sich die angezeigte Fehlermeldung notieren.

### Allgemeines

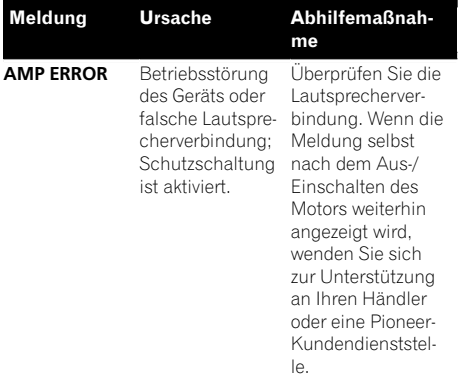

### DAB-Tuner

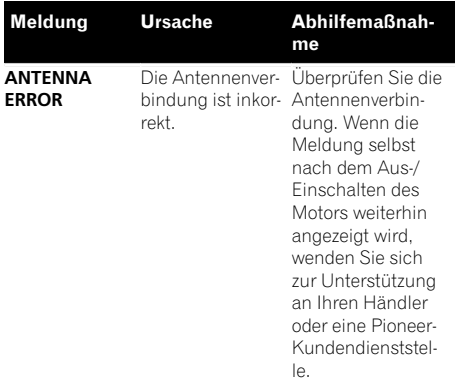

### CD-Player

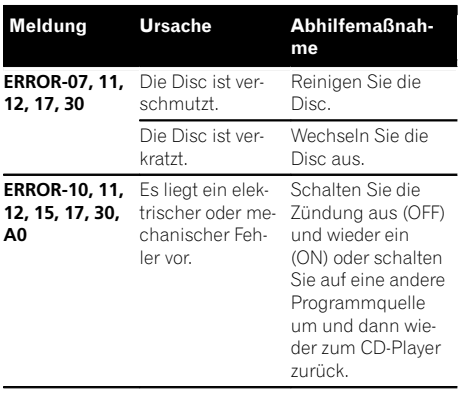

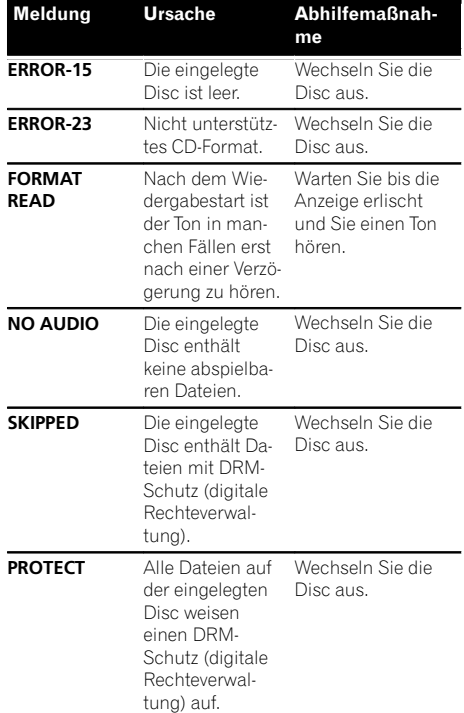

### Externes Speichermedium (USB, SD)/iPod

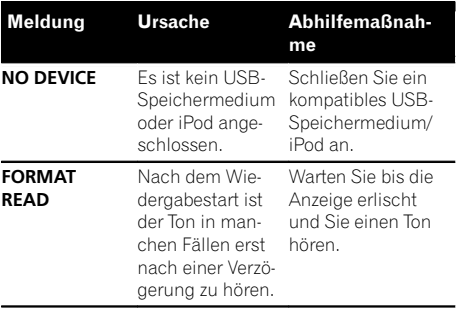

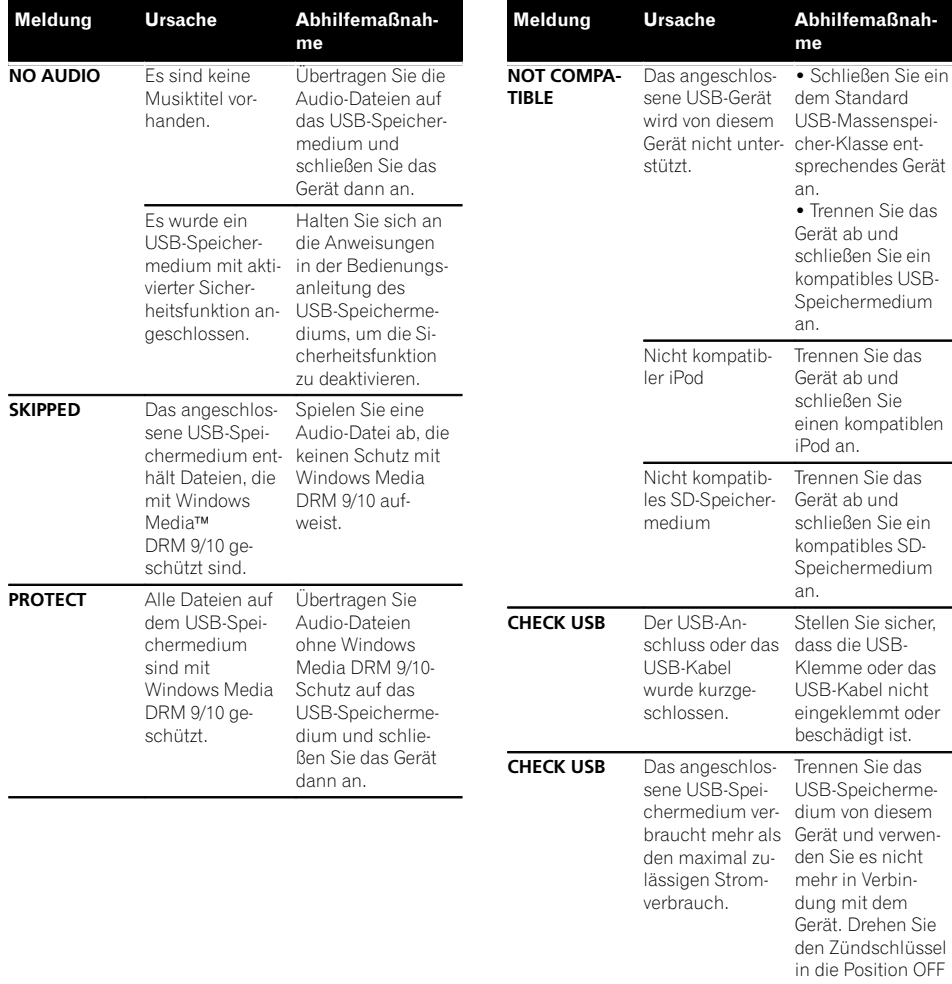

(Aus) und anschließend in die Position ACC oder ON (Ein). Schließen Sie dann nur ein kompatibles USB-Speichermedium an.

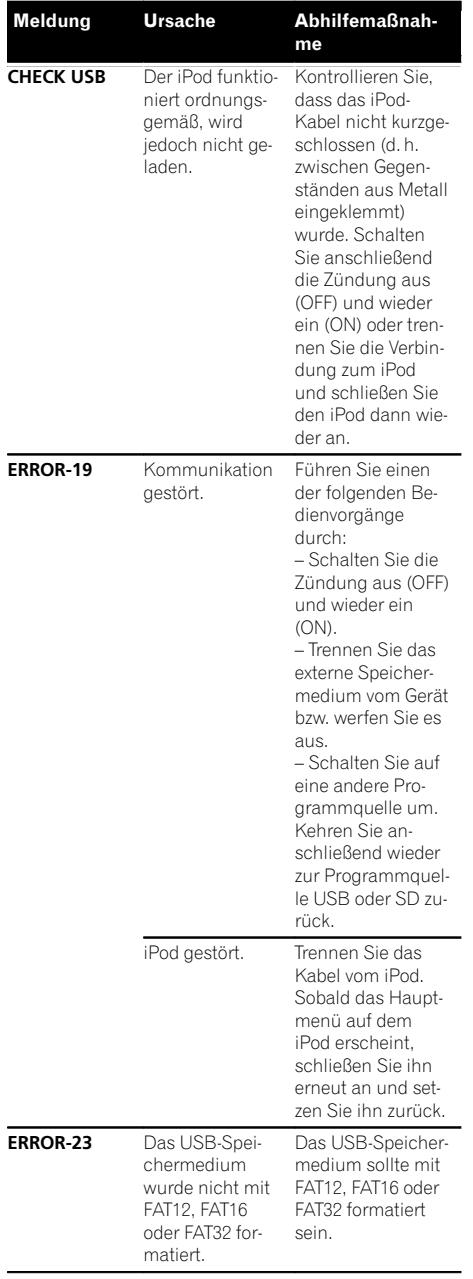

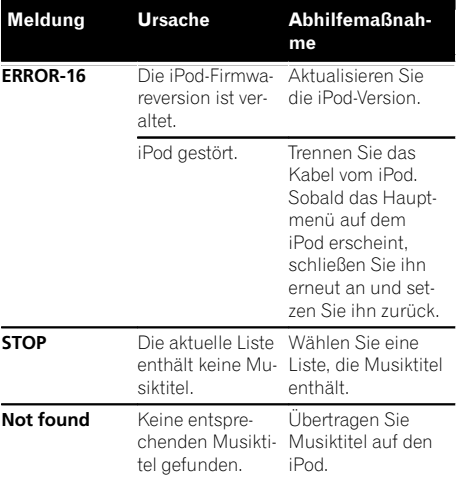

### Bluetooth-Gerät

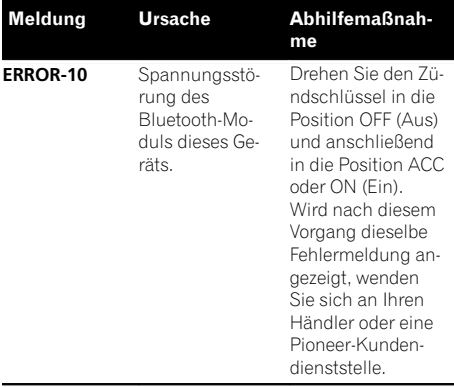

#### Apps

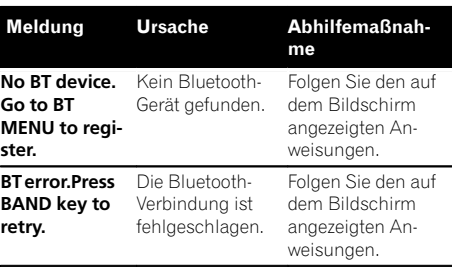

Zusätzliche

Zusätzliche Informationen

Informationen

<span id="page-43-0"></span>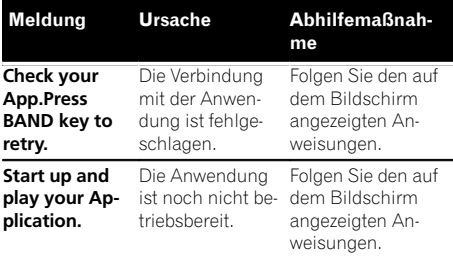

Handhabungsrichtlinien

#### Discs und Player

Verwenden Sie ausschließlich Discs, die eines der folgenden zwei Logos aufweisen:

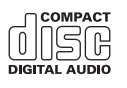

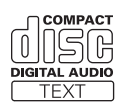

 $\Box$ 

Verwenden Sie 12-cm-Discs. 8-cm-Discs bzw. Adapter für 8-cm-Discs dürfen nicht verwendet werden.

Verwenden Sie ausschließlich herkömmliche, runde Discs. Discs einer anderen Form sollten nicht verwendet werden.

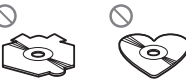

In den Disc-Ladeschacht darf kein anderer Gegenstand als eine CD eingeführt werden.

Verwenden Sie keinesfalls Discs, die Sprünge, Einkerbungen/Absplitterungen, Verformungen oder andere Beschädigungen aufweisen, da Sie dadurch den Player beschädigen könnten.

CD-R/RW-Discs, deren Aufzeichnungen nicht abgeschlossen (finalisiert) wurden, können nicht abgespielt werden.

Berühren Sie unter keinen Umständen die Disc-Oberfläche mit den aufgezeichneten Daten.

Bewahren Sie die Discs bei Nichtgebrauch in deren Hülle auf.

Kleben Sie keine Etiketten auf Discs, beschriften Sie sie nicht und wenden Sie keine Chemikalien auf die Disc-Oberfläche an.

Wischen Sie die Discs zum Reinigen mit einem weichen Tuch von der Mitte zum Rand hin ab.

Kondensation kann eine vorübergehende Störung der Player-Leistung zur Folge haben. Warten Sie in diesem Fall etwa eine Stunde ab, bis sich der Player an die höheren Temperaturen angepasst hat. Zudem sollten feuchte Discs mit einem weichen Tuch trockengerieben werden.

Unter Umständen ist eine Disc-Wiedergabe nicht möglich. Das kann auf die spezifischen Eigenschaften der Disc, das Disc-Format, die für die Aufzeichnung verwendete Software, die

Wiedergabeumgebung, die Lagerbedingungen usw. zurückzuführen sein.

Erschütterungen aufgrund von Unebenheiten der Fahrbahn können die Disc-Wiedergabe unterbrechen.

Lesen Sie sich vor der Verwendung von Discs die Disc-spezifischen Sicherheitshinweise durch.

Bei Verwendung von bedruckbaren Discs, beachten Sie die Anleitung und die Warnhinweise der Disc. Je nach Beschaffenheit der Discs, können Sie eventuell nicht eingelegt oder ausgeworfen werden. Die Verwendung solcher Discs kann zu einer Beschädigung dieses Gerätes führen.

Bringen Sie keine handelsüblichen Etiketten oder andere Materialien auf den Discs an.

- ! Die Discs können sich verformen und werden nicht wiedergegeben.
- ! Die Etiketten können sich während der Wiedergabe lösen und den Auswurf behindern, wodurch das Gerät beschädigt werden könnte.

### Externes Speichermedium (USB, SD)

Wenden Sie sich bei etwaigen Fragen zu Ihrem externen Speichermedium (USB, SD) an den Gerätehersteller.

Bewahren Sie das externe Speichermedium (USB, SD) nicht an Orten auf, an denen hohe Temperaturen herrschen.

Je nach externem Speichermedium (USB, SD) können folgende Probleme auftreten:

- ! Die Bedienung kann unterschiedlich sein.
- ! Das Speichergerät wird unter Umständen nicht erkannt.
- Dateien werden eventuell nicht richtig wiedergegeben.

<u>44</u>) <sub>De</sub>

### USB-Speichermedium

Verbindungen über einen USB-Hub werden nicht unterstützt.

Schließen Sie ausschließlich USB-Speichermedien an.

Sorgen Sie für eine sichere Befestigung des USB-Speichermediums während der Fahrt. Lassen Sie das USB-Speichermedium nicht auf den Boden fallen, wo es unter der Bremse oder dem Gaspedal eingeklemmt werden könnte.

Je nach USB-Speichermedium können folgende Probleme auftreten:

! Das Gerät kann Störgeräusche verursachen, während Sie Radio hören.

### SD-Speicherkarte

Dieses Gerät bietet nur Unterstützung für die folgenden SD-Speicherkartenarten:

- ! SD
- miniSD
- microSD
- ! SDHC

Halten Sie die SD-Speicherkarte von Kindern fern. Sollte eine SD-Speicherkarte verschluckt worden sein, ist unverzüglich ein Arzt aufzusuchen.

Berühren Sie die Anschlüsse der SD-Speicherkarte nicht mit den Fingern oder mit Gegenständen aus Metall.

Führen Sie ausschließlich SD-Speicherkarten in den SD-Kartensteckplatz ein. Wenn ein Gegenstand aus Metall (wie z. B. eine Münze) in den Steckplatz eingeführt wird, könnten die internen Schaltkreise beschädigt werden, was Funktionsstörungen zur Folge haben kann.

Beim Einführen einer miniSD- oder microSD-Speicherkarte ist ein Adapter zu verwenden. Verwenden Sie keinesfalls einen Adapter, der neben den Anschlüssen noch über andere Metallteile verfügt.

Führen Sie keine SD-Speicherkarte ein, die Beschädigungen aufweist (z. B. Wellungen, entferntes Etikett), da dadurch ein Auswerfen aus dem Steckplatz behindert werden könnte.

Versuchen Sie keinesfalls, eine SD-Speicherkarte mit Gewalt in den SD-Kartensteckplatz einzuführen, da die Karte oder dieses Gerät beschädigt werden könnten.

Wenn Sie eine SD-Speicherkarte auswerfen möchten, drücken Sie kontinuierlich dagegen, bis ein Klick zu vernehmen ist. Nehmen Sie nach dem Druck auf die SD-Speicherkarte nicht direkt die Finger von der Karte, da sie aus dem Steckplatz herausgeschleudert werden und Beschädigungen oder Verletzungen verursachen könnte. Wenn die Karte aus dem Steckplatz geschleudert wird, könnte sie verloren gehen.

### iPod

Um einen ordnungsgemäßen Betrieb zu gewährleisten, schließen Sie den iPod direkt über das Dock-Anschlusskabel an dieses Gerät an.

Sorgen Sie für eine sichere Befestigung des iPods während der Fahrt. Lassen Sie den iPod nicht auf den Boden fallen, wo er unter der Bremse oder dem Gaspedal eingeklemmt werden könnte.

Zu den iPod-Einstellungen

- ! Wenn ein iPod an dieses Gerät angeschlossen wird, wird die Equalizer-Einstellung des iPods automatisch deaktiviert, um die Akustik zu optimieren. Beim Trennen der Verbindung wird der Equalizer auf die ursprüngliche Einstellung zurückgesetzt.
- ! Bei der Verwendung dieses Geräts lässt sich die Wiederholfunktion auf dem iPod nicht ausschalten. Wenn ein iPod mit diesem Gerät verbunden ist, wird die Funktion zur Wiederholung aller Titel automatisch aktiviert.

Auf dem iPod gespeicherter Text, der nicht mit diesem Gerät kompatibel ist, wird nicht angezeigt.

### DualDiscs

DualDiscs sind doppelseitige Discs, die eine beschreibbare CD-Seite für Audio- und eine beschreibbare DVD-Seite für Video-Daten bereitstellen. Da die CD-Seite von DualDiscs physikalisch nicht mit dem allgemeinen CD-Standard kompatibel ist, ist eine Wiedergabe der CD-Seite mit diesem Gerät ggf. nicht möglich.

Anhang

<span id="page-45-0"></span>Das häufige Einlegen und Auswerfen einer DualDisc kann zu Kratzern auf der Disc führen, die wiederum, wenn sie besonders ausgeprägt sind, Probleme bei der Wiedergabe auf diesem Gerät zur Folge haben können. In manchen Fällen kann es sogar vorkommen, dass eine DualDisc im Disc-Ladeschacht eingeklemmt wird und nicht mehr ausgeworfen werden kann. Um dies zu vermeiden, wird empfohlen, von der Verwendung von DualDiscs mit diesem Gerät abzusehen.

Detaillierte Angaben zu DualDiscs können Sie den vom Hersteller der Disc bereitgestellten Informationen entnehmen.

## VORSICHT

Bewahren Sie Discs, externe Speichermedien (USB, SD) oder einen iPod nicht an Orten auf, an denen hohe Temperaturen herrschen. [■]

## Kompatible komprimierte Audioformate (Disc, USB, SD)

**WMA** 

Dateierweiterung: .wma

Bitrate: 48 Kbit/s bis 320 Kbit/s (CBR - Konstante Bitrate), 48 Kbit/s bis 384 Kbit/s (VBR - Variable Bitrate)

Abtastfrequenz: 32 kHz; 44,1 kHz; 48 kHz

Windows Media™ Audio Professional, Lossless, Voice/DRM Stream/Stream mit Video: Nicht kompatibel

### MP3

Dateierweiterung: .mp3

Bitrate: 8 Kbit/s bis 320 Kbit/s (CBR), VBR

Abtastfrequenz: 8 kHz bis 48 kHz (32 kHz; 44,1 kHz; 48 kHz für Emphase)

Kompatible ID3-Tag-Version: 1.0, 1.1, 2.2, 2.3, 2.4 (ID3- Tag-Version 2.x erhält Vorrang vor Version 1.x)

M3u-Spielliste: Nicht kompatibel

MP3i (MP3 interaktiv), mp3 PRO: Nicht kompatibel

#### **WAV**

Dateierweiterung: .wav

Quantisierungsbits: 8 und 16 (LPCM), 4 (MS ADPCM)

Abtastfrequenz: 16 kHz bis 48 kHz (LPCM); 22,05 kHz und 44,1 kHz (MS ADPCM)

#### AAC

Kompatibles Format: AAC - Codierung mit iTunes

Dateierweiterung: .m4a

Abtastfrequenz: 11,025 kHz bis 48 kHz

Übertragungsgeschwindigkeit: 16 Kbit/s bis 320 Kbit/ s (VBR)

Apple Lossless: Nicht kompatibel

AAC-Datei aus dem iTunes Store (Dateinamenserweiterung .m4p): Nicht kompatibel

### Zusätzliche Informationen

Von Dateinamen (einschließlich der Dateierweiterung) bzw. von Ordnernamen können jeweils nur die ersten 32 Zeichen angezeigt werden.

Je nach der Anwendung, die für die Codierung der WMA-Dateien verwendet wurde, funktioniert dieses Gerät ggf. nicht ordnungsgemäß.

Nach dem Wiedergabestart kann es bei Audio-Dateien, in die Bilddaten eingebettet wurden bzw. bei Audio-Dateien auf einem USB-Speichermedium mit einer komplexen Ordnerhierachie zu einer kurzen Verzögerung kommen.

Damit kyrillische Buchstaben auf diesem Gerät angezeigt werden können, müssen diese mit einem der folgenden Zeichensätze codiert worden sein:

- Unicode (UTF-8, UTF-16)
- Andere Zeichensätze als Unicode, die in einer Windows-Umgebung verwendet und in den Sprachoptionen auf Russisch eingestellt wurden.

### **Disc**

Abspielbare Ordnerstruktur: bis zu acht Ebenen (der Einfachheit halber sollte die Ordnerstruktur jedoch aus weniger als zwei Ebenen bestehen).

Abspielbare Ordner: bis zu 99

Abspielbare Dateien: bis zu 999

<u>46</u>) <sub>De</sub>

Anhang

<span id="page-46-0"></span>Dateisystem: Konformität mit ISO 9660 Stufe 1 und 2, Romeo, Joliet

Multi-Session-Wiedergabe: Kompatibel

Datenübertragungen im Paketverfahren: Nicht kompatibel

Ungeachtet der Länge der Leerstellen, die die Originalaufnahme zwischen den einzelnen Musiktiteln aufweist, wird bei der Wiedergabe von komprimierten Audio-Discs stets eine kurze Pause zwischen den Titeln eingefügt.

## Externes Speichermedium (USB, SD)

Abspielbare Ordnerstruktur: bis zu acht Ebenen (der Einfachheit halber sollte die Ordnerstruktur jedoch aus weniger als zwei Ebenen bestehen).

Abspielbare Ordner: bis zu 1 500

Abspielbare Dateien: bis zu 15 000

Wiedergabe von urheberrechtlich geschützten Dateien: Nicht kompatibel

Partitioniertes externes Speichermedium (USB, SD): Es kann nur die erste abspielbare Partition wiedergegeben werden.

Beim Start der Wiedergabe von Audio-Dateien auf einem USB-Speichermedium, das eine komplexe Ordnerhierarchie aufweist, ist der Ton u. U. erst mit einiger Verzögerung zu hören.

## SD-Speicherkarte

Multimedia-Karten (MMC) sind nicht kompatibel.

Es wird keine Gewähr für eine Kompatibilität mit allen SD-Speicherkarten übernommen.

Dieses Gerät ist nicht mit SD-Audio kompatibel.

## VORSICHT

- ! Pioneer haftet in keinem Fall für den Verlust von Daten auf dem USB-Speichermedium, dem tragbaren USB-Audio-Player, der SDoder der SDHC-Speicherkarte, selbst dann nicht, wenn der Datenverlust während der Verwendung dieses Geräts aufgetreten ist.
- ! Pioneer kann nicht die Kompatibilität mit allen USB-Speichermedien gewährleisten und übernimmt keine Verantwortung für eventuel-

le Datenverluste auf Media-Playern, Smartphones oder anderen Geräten, die mit diesem Gerät verwendet werden.

## iPod-Kompatibilität

Dieses Gerät unterstützt nur die folgenden iPod-Modelle. Die unterstützten iPod-Softwareversionen sind unten stehend aufgelistet. Ältere Versionen werden ggf. nicht unterstützt. Hergestellt für

- iPod touch der 4. Generation (Softwareversion 5.1.1)
- iPod touch der 3. Generation (Softwareversion 5.1.1)
- ! iPod touch der 2. Generation (Softwarever $sion 4.2.1$
- ! iPod touch der 1. Generation (Softwareversion 3.1.3)
- iPod classic 160GB (Softwareversion 2.0.4)
- ! iPod classic 120GB (Softwareversion 2.0.1)
- ! iPod classic (Softwareversion 1.1.2)
- ! iPod mit Video (Softwareversion 1.3.0)
- ! iPod nano der 6. Generation (Softwareversion 1.2)
- iPod nano der 5. Generation (Softwareversion 1.0.2)
- ! iPod nano der 4. Generation (Softwareversion 1.0.4)
- iPod nano der 3. Generation (Softwareversion 1.1.3)
- iPod nano der 2. Generation (Softwareversion 1.1.3)
- ! iPod nano der 1. Generation (Softwareversion 1.3.1)
- iPhone 4S (Softwareversion 5.1.1)
- ! iPhone 4 (Softwareversion 5.1.1)
- ! iPhone 3GS (Softwareversion 5.1.1)
- ! iPhone 3G (Softwareversion 4.2.1)
- ! iPhone (Softwareversion 3.1.2)

Je nach iPod-Generation bzw. -Version können einige Funktionen nicht verfügbar sein.

Je nach der iPod-Softwareversion gestaltet sich die Bedienung ggf. etwas unterschiedlich.

<span id="page-47-0"></span>Bei Verwendung eines iPods ist ein iPod-Dock-Connector-auf-USB-Kabel erforderlich.

Das CD-IU51-Schnittstellenkabel von Pioneer ist separat erhältlich. Weitere Einzelheiten erfahren Sie bei Ihrem Fachhändler.

Informationen bezüglich der Datei-/Formatkompatibilität finden Sie im Handbuch Ihres iPods.

Hörbücher, Podcasts: Kompatibel

## VORSICHT

Pioneer haftet in keinem Fall für den Verlust von Daten auf einem iPod, selbst dann nicht, wenn der Datenverlust während der Verwendung dieses Geräts aufgetreten ist. [.

## Reihenfolge der Audio-Dateien

Der Benutzer kann keine Ordnernummern zuweisen und auch die Wiedergabereihenfolge mit diesem Gerät nicht bestimmen.

### Beispiel einer Datenträger-Struktur

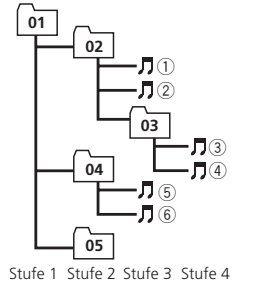

: Ordner **月:** Komprimierte Audio-Datei 01 bis 05: Ordnernummer 1 bis 6: Wiedergabereihenfolge

### **Disc**

Die bei der Ordnerauswahl oder einem anderen Bedienvorgang angewendete Reihenfolge kann sich je nach der verwendeten Codierungs- bzw. Schreibsoftware ändern.

### Externes Speichermedium (USB, SD)

Die Wiedergabereihenfolge entspricht der Aufzeichnungsreihenfolge auf dem externen Speichermedium (USB, SD).

Für die Bestimmung der Wiedergabereihenfolge wird folgende Vorgehensweise empfohlen:

- 1 Erstellen Sie Dateinamen basierend auf Zahlen, um dadurch die gewünschte Wiedergabereihenfolge festzulegen (z. B. 001xxx.mp3 oder 099yyy.mp3).
- 2 Speichern Sie diese Dateien in einem Ordner.
- 3 Kopieren Sie den Ordner mit den Dateien in das externe Speichermedium (USB, SD).

Je nach Systemumgebung ist eine Festlegung der Dateiwiedergabereihenfolge jedoch u. U. nicht möglich.

Die Dateireihenfolge bei tragbaren USB-Audio-Playern unterscheidet sich jeweils vom verwendeten Player.<sup>1</sup>

## Bluetooth-Profile

Um auf die Bluetooth-Wireless-Technologie zurückgreifen zu können, müssen Geräte bestimmte Profile interpretieren können. Dieses Gerät ist mit den nachstehend aufgeführten Profilen kompatibel:

- ! GAP (Generic Access Profile)
- OPP (Object Push Profile)
- HFP (Hands Free Profile) 1.5
- HSP (Head Set Profile)
- ! PBAP (Phone Book Access Profile)
- ! A2DP (Advanced Audio Distribution Profile)
- ! AVRCP (Audio/Video Remote Control Profile) 1.3
- SPP (Serial Port Profile)  $1.1$

## <span id="page-48-0"></span>Copyrights und Marken

## Bluetooth

Die Bluetooth®-Wortmarke und -Logos sind eingetragene Marken der Bluetooth SIG, Inc. Jede Nutzung dieser Marken durch die PIONEER CORPORATION erfolgt unter entsprechender Lizenz. Andere Marken und Markennamen sind das Eigentum ihrer jeweiligen Inhaber.

## iTunes

Apple und iTunes sind Warenzeichen von Apple Inc., eingetragen in den USA und anderen Ländern.

## MP3

Die Bereitstellung dieses Produkts erfolgt in Verbindung mit einer Lizenz zur privaten, nicht-kommerziellen Nutzung und impliziert weder die Übertragung einer Lizenz noch die Einräumung eines Rechts zur Verwendung dieses Produkts in kommerziellen (d. h. ertragsorientierten) Live-Programmen (leitungsbasiert, per Satellit, Kabel und/oder über jedes beliebige andere Medium), zum Broadcasting/ Streaming über das Internet, über Intranets und/oder andere Netzwerke oder in anderen elektronischen Inhalt-Vertriebssystemen, z. B. ..Pay-Audio"- oder ..Audio-on-demand"-Anwendungen. Für eine derartige Nutzung ist eine separate Lizenz erforderlich. Detaillierte Informationen hierzu finden Sie unter http://www.mp3licensing.com.

## WMA

Windows Media ist eine eingetragene Marke oder eine Marke der Microsoft Corporation in den USA und/oder anderen Ländern. Dieses Produkt enthält Technologie, die Eigentum der Microsoft Corporation ist und nicht ohne Lizenz von Microsoft Licensing, Inc. vertrieben werden darf.

## SD-Speicherkarte

Das SD-Logo ist ein Warenzeichen von SD-3C, LLC.

Das miniSD-Logo ist ein Markenzeichen von SD-3C, LLC.

Das microSD-Logo ist ein Warenzeichen von SD-3C, LLC.

Das SDHC-Logo ist ein Warenzeichen von SD-3C, LLC.

### iPod und iPhone

iPhone, iPod, iPod classic, iPod nano und iPod touch sind in den USA sowie in anderen Ländern eingetragene Marken von Apple Inc. Die Kennzeichnungen "Made for iPod" und "Made for iPhone" bedeuten, dass ein elektronisches Zubehörteil spezifisch zum Anschluss an iPod oder iPhone konstruiert wurde und entsprechend vom Entwickler als die Leistungsstandards von Apple erfüllend zertifiziert wurde. Apple übernimmt keine Verantwortung für die richtige Funktion dieses Geräts oder seine Erfüllung von Sicherheitsoder anderen Vorschriften. Bitte beachten Sie, dass der Gebrauch dieses Zubehörteils in Verbindung mit einem iPod oder iPhone die drahtlose Leistung beeinträchtigen kann.

### Android™

Android ist eine Marke von Google Inc.

## MIXTRAX

MIXTRAX ist ein Warenzeichen der PIONEER CORPORATION.<sup>1</sup>

## <span id="page-49-0"></span>Technische Daten

### Allgemein

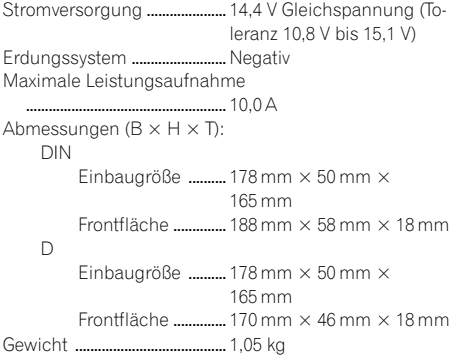

### Audio

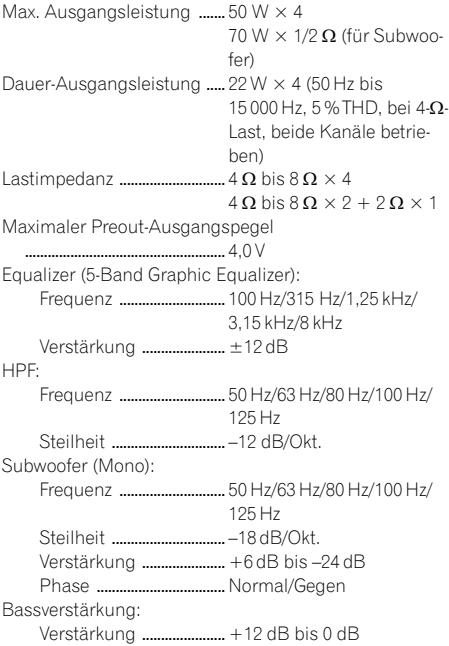

## CD-Player

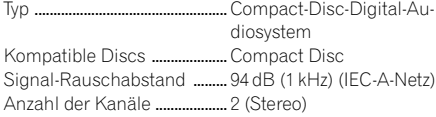

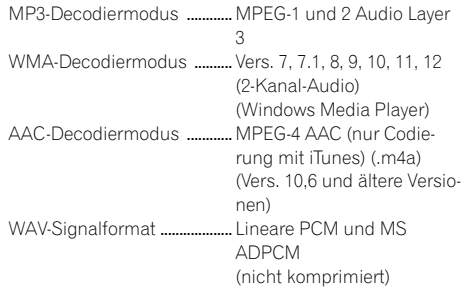

### USB

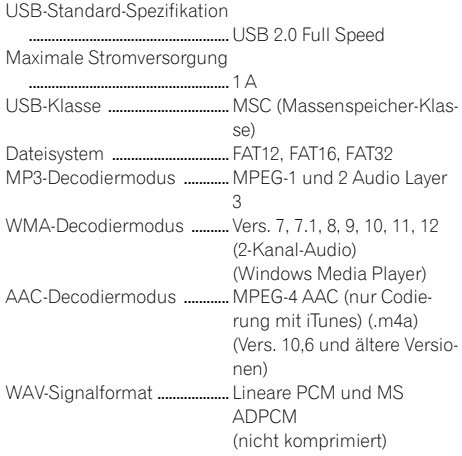

#### SD

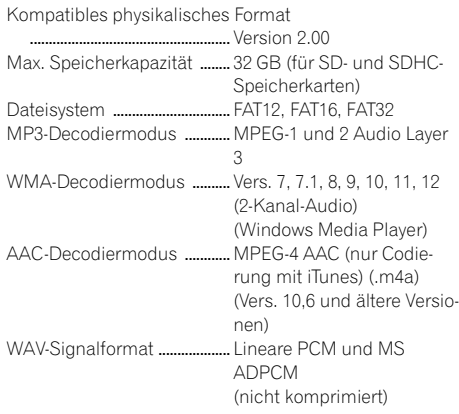

#### UKW-Tuner

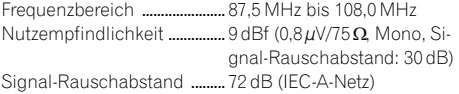

### DAB-Tuner

(DEH-X8500DAB) Frequenzbereich (Band III)

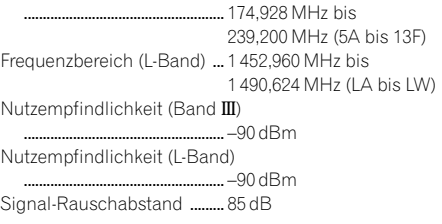

### MW-Tuner

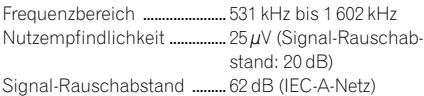

#### LW-Tuner

Frequenzbereich ...................... 153 kHz bis 281 kHz Nutzempfindlichkeit ................ 28µV (Signal-Rauschabstand: 20 dB) Signal-Rauschabstand ......... 62 dB (IEC-A-Netz)

#### Bluetooth

(DEH-X8500DAB/DEH-X8500BT) Version ..........................................Bluetooth 3.0 zertifiziert Ausgangsleistung ..................... Max. +4 dBm (Leistungsklasse 2)

### Hinweis

Änderungen der technischen Daten und des Designs vorbehalten.<sup>[9]</sup>

Anhang

## http://www.pioneer.eu

Zum Registrieren Ihres Produktes besuchen Sie bitte www.pioneer.de (oder www.pioneer.eu).

#### PIONEER CORPORATION

1-1, Shin-ogura, Saiwai-ku, Kawasaki-shi, Kanagawa 212-0031, JAPAN

#### PIONEER ELECTRONICS (USA) INC.

P.O. Box 1540, Long Beach, California 90801-1540, U.S.A. TEL: (800) 421-1404

#### PIONEER ELECTRONICS OF CANADA, INC.

340 Ferrier Street, Unit 2, Markham, Ontario L3R 2Z5, Canada TEL: 1-877-283-5901 TEL: 905-479-4411

#### PIONEER EUROPE NV

Haven 1087, Keetberglaan 1, B-9120 Melsele, Belgium/Belgique TEL: (0) 3/570.05.11

#### PIONEER ELECTRONICS ASIACENTRE PTE. LTD.

253 Alexandra Road, #04-01, Singapore 159936 TEL: 65-6472-7555

#### PIONEER ELECTRONICS AUSTRALIA PTY. LTD.

5 Arco Lane, Heatherton, Victoria, 3202 Australia TEL: (03) 9586-6300

#### PIONEER ELECTRONICS DE MEXICO, S.A. de C.V.

Blvd.Manuel Avila Camacho 138 10 piso Col.Lomas de Chapultepec, Mexico, D.F. 11000 TEL: 55-9178-4270

#### 先鋒股份有限公司

台北市內湖區瑞光路407號8樓 電話: 886-(0)2-2657-3588

先鋒電子(香港)有限公司 香港九龍長沙灣道909號5樓 電話: 852-2848-6488

ã 2012 PIONEER CORPORATION. Alle Rechte vorbehalten.

<KOKZX> <12G00000> <QRB3299-A> EW